$\bigoplus$ 

# **حول دليل المستخدم هذا**

 $\bigoplus$ 

يحتوي هذا الدليل على المعلومات التي تحتاجها في البداية لتركيب وتشغيل تلفزيونك الجديد اقراً أيضاً نصوص المساعدة التي تعرّض أسفل الشّاشة.

إذا لم تجد في دليل التعليمات هذا الإجابة الشافية، أو إذا لم تحل الإرشادات الواردة به مشاكل جهازالتلفزيون الخاص بك، يمكنك الإتصال بمركز عملاء أو خدمات فيليبس في منطقتك. راجع كتيب الضمان العالمي المرفق مع الجهاز. الرجاء تحضير رقم الموديل ورقم المنتج (والموجودان خلف أو أسفل جهازالتلفزيون أو على كرتونات التغليف) قبل الإتصال بهاتف المساعدة الخاص بفيليبس. الموديل: رقم المنتج: .............. 47PF9541/98

# **المحتويات**

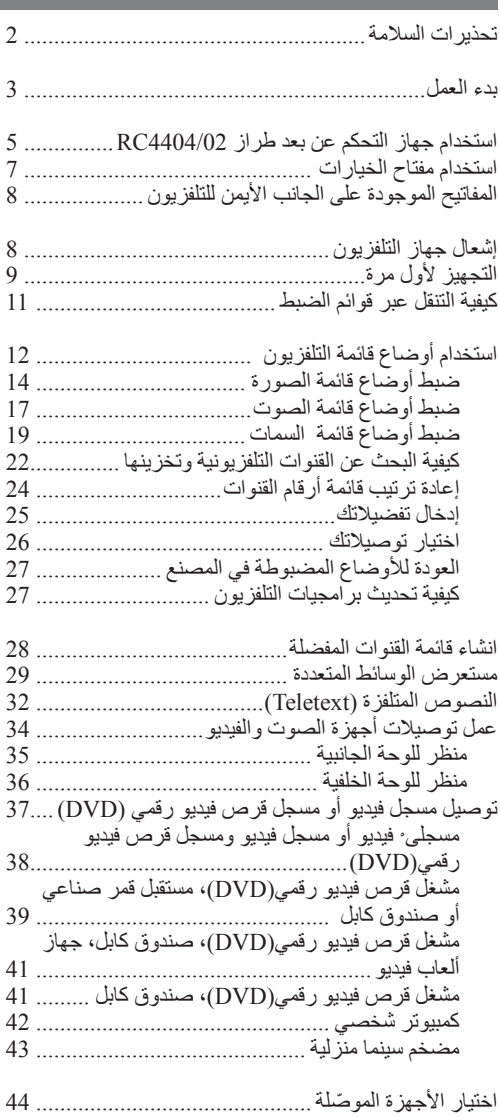

![](_page_0_Picture_717.jpeg)

 $\bigoplus$ 

1

# **تحذيرات السلامة**

#### **قواعد عامة**

**ُدخل قابس الكهرباء في مقبس الجدار أو تعلق جهازالتلفزيون لا ت على الحائط قبل الإنتهاء من عمل كل التوصيلات.**

• ضع جهاز التلفزيون أو علقه أينما شئت، ولكن تأكد من أن الهواء يمكنه الدوران بحرية عبر فتحات التهوية بالجهاز.

![](_page_1_Picture_5.jpeg)

- لا تركّب الجهاز في حيز ضيق كخز انة كتب أو ماشابه ذلك. • لتجنب أي مواقف غير مأمونة، ينبغي تجنب وضع أي مصادر
	- للهب المكشوف، كالشموع المشعلة، بالقرب من الجهاز. • تجنب تعريض الجهاز للحرارة، وضوء الشمس المباشر،
	- والمطر، والماء.
- يُحظر تعريض الجهاز لقطر أو رشاش الماء أوغيره من السوائل.

#### **العناية بالشاشة**

◈

لا تلمس، أو تضغط على، أو تحك الشاشة بشيء صلب، فقد يؤدي ذلك إلى خدش، أو تشويه، أو إتلاف الشاشة بشكل دائم. أيضاً لا تمسح الشاشة بقماشة تنظيف معالجة كيماوياً. لا تلمس سطح الشاشة بيديك المجردتين ولا بقماشة تنظيف مزيتة (بعض مساحيق التجميل ضارة بالشاشة). افصل جهاز التلفزيون عن منبع الكهرباء قبل تنظيف الشاشة. عندما يصبح سطح الشاشة متربًّا، يرجى مسحه برفق بقطن ماص أو غيره من المواد ناعمة الملمس كقماش الشمواه.<br>لا تستخدم الأسيتون ولا التولوين ولا الكحول، لأنها تسبب تلفاً كيماوياً للشاشة. لا تستخدم منظفات سائلة ولا بخاخة. امسح قطرات الماء أو رذاذ اللعاب من على الشاشة بأسرع ما يمكن، حيث يؤدي تلامسها مع الشاشة لمدد طويلة إلى تشوهات في السطح و َبهتان في الألوان.

#### **الصور الثابتة على شاشة التلفزيون**

من خصائص لوحات العرض التي تستخدم تقنيات البللورات السائلة والبلازما أن عرض الصورة نفسها لمدة طويلة يمكن أن يؤدي إلى أثر دائم يبقى على الشاشة بعد العرض، ويطلق على هذه<br>الظاهرة الاحتراق الفوسفوري الظاهرة الاحتراق الفوسفوري.<br>يتضمن الاستعمال المعتاد للتلفزيون عرض صور تضم أغراضاً تتحرك وتتغير باستمرار لتملأ الشاشة. من أمثلة الصور الثابتة (ليست هذه قائمة شاملة كاملة، فقد تصادف أنواع أخرى أثناء مشاهدتك): • قوائم المحتويات الخاصة بالتلفزيون وأقراص الفيديو الرقمية: قوائم محتويات قرص الفيديو الرقمي؛

• الأشرطة السوداء: عندما تظهر أشرطة سوداء على الحواف اليمنى واليسرى للشاشة، يوصى بتغيير هيئة الصورة بحيث تملأ

الصورة الشاشة كلها؛

- شعارات القنوات التلفزيونية: تمثل تلك مشكلة إذا كانت وضيئة وثابتة. أما الشعارات ذات الصور المتحركة ومنخفضة التباين فليس من المحتمل أن تؤدي إلى استهلاك الشاشة بشكل غير منتظم؛
	- ملصقات سوق الأوراق المالية: والتي تعرض أسفل شاشة التلفزيون؛
- شعارات وعروض الأسعار الخاصة بقنوات التسوق التجارية: وخصوصاً الوضيئة منها والتي تعرض باستمرار أوبصورة متكررة في نفس المكان على شاشة التلفزيون. من الأمثلة الأخرى للصور الثابتة: الشعارات، وصور الكمبيوتر، عرض الوقت، والنصوص المتلفزة والصور المعروضة في نمط ،3:4 وكذلك الصورأو الحروف الثابتة، إلخ.

**فائدة:** قم بتقليل التباين وإضاءة الصورة أثناء المشاهدة.

*يرجى أخذ هذه الملاحظات باهتمام وعناية. الضمان لا يشمل التلف الناجم عن عدم أخذ التنبيهات أعلاه بخصوص الصور الثابتة بعين الاعتبار.* 

#### **المجالات الكهربية، والمغناطيسية، والكهرومغناطيسية (EMF)**

- تقوم شركة فيليبس الملكية لللإلكترونيات بتصنيع وبيع العديد من المنتجات الموجهة للمستهلك والتي، كأي جهازإلكتروني، لديها القدرة على إصدار واستقبال إشارات كهرومغناطيسية.
- من أهم المباديء التي تعتمدها فيليبس في عملها اتخاذ كافة الإجراءات المتعلقة بالصحة والسلامة والتي تضمن أن منتجاتنا تحقق كل المتطلبات القانونية المتعلقة وتبقى في حدود المعايير السارية على تلك المجالات وقت إنتاج المنتج.

◈

- إن فيليبس ملتزمة بتطوير، وإنتاج، و تسويق منتجات لا تسبب أي أضرار بالصحة.
	- إن فيليبس تؤكد أن منتجاتها إذا استخدمت بشكل سليم و للغرض التي صنعت من أجله، فإنها تكون مأمونة تبعاً للحقائق العلمية المتوفرة الآن.
- تلعب فيليبس دوراً فاعلاً في تطوير المعايير القياسية الدولية المتعلقة بالسلامة والمجالات الكهربية والمغناطيسية، ممايسمح لها باستقراء التطورات المتوقعة على تلك المواصفات في المستقبل لتضمينها في منتجاتها القادمة في وقت مبكر.

#### **خواص نقاط الشاشة**

تم تصنيع شاشة العرض على جهاز تلفزيونك باستخدام تقنية عالية الدقة لتحتوي على عدد ضخم من النقاط الملونة. ورغم أن نسبة نقاط الشاشة الفعالة تبلغ %999,99 أو أكثر، فقد تظهر بعض نقاط الضوء المعتمة أو المتألقة (أحمر، أخضر، أو أزرق) بشكل دائم على الشاشة. ويعتبر ذلك خاصية بنائية لشاشة<br>العرض (في حدود المواصفات السائدة في الصناعة) وليس عيباً في الأداء.

**بدء العمل** عربي

 $\bigoplus$ 

### **قبل البدء**

 $\bigoplus$ 

ُدخل كبل الكهرباء في فتحة المنبع الكهربي أسفل التلفزيون و في مقبس الجدار، أو تعلق جهازالتلفزيون على الحائط، قبل **تحذير:** لا ت الإنتهاء من عمل كل التوصيلات.

قبل إشعال الجهاز، قم بتوصيل كل الأجهزة الملحقة. لعمل توصيلات أجهزة الصوت والفيديو، أنظر ص .34

#### **منظر للوحة الوصلات الخلفية**

توجد مجوعة كبيرة من أجهزة الصوت والفيديو التي يمكن توصيلها بالتلفزيون. لعمل توصيلات أجهزة الصوت والفيديو، أنظر ص .34

![](_page_2_Picture_6.jpeg)

**1AV** للتعامل مع YPbPr أو VIDEO-S أو HV+RGB أو CVBS و Audio يمين / يسار؛ **2AV** للتعامل مع CVBS و VIDEO-S و Audio يمين / يسار؛ **3AV** للتعامل مع YPbPr والصوت الرقمي (Audio Digital(؛ .HDMI 2 و HDMI 1

.480i, 480p, 576i, 576p, 720p, 1080i :**التالية الفيديو لصيغ الدعم يتوافر**

**تحذير**: افصل كل منابع الكهرباء قبل عمل أي توصيلات.

 $\bigcirc$ 

 $\bigoplus$ 

# **بدء العمل (تابع)**

 $\bigoplus$ 

![](_page_3_Picture_2.jpeg)

#### **منظر للوحة الوصلات الجانبية**

- لتوصيل كاميرا، أو كاميرا فيديو بمسجل، أو جهاز ألعاب فيديو، انظر عمل توصيلات أجهزة الصوت والفيديو، ص .34
- لتوصيل سماعة رأس ، انظر عمل توصيلات أجهزةالصوت والفيديو، ص .34
	- لتوصيل أداة USB، انظر مستعرض الوسائط المتعددة، ص .29

# **توصيل الهوائي**

أدخل قابس الهوائي بإحكام في مقبس الهوائي الموجود أسفل التلفزيون.

**فائدة:** للحصول على أعلى جودة للصورة استخدم كبل التخميد الخاص المزود مع الجهاز.

![](_page_3_Picture_10.jpeg)

#### **توصيل المنبع الكهربي**

أدخل كبل توصيل الكهرباء المزوّد مع الجهاز في فتحة توصيل المنبع الكهربي  $\circ$ بأسفل الجهاز من ناحية و من الناحيةالأخرى بمقبس للجدار.

 $\bigcirc$ 

**تحذير:** تحقق من أن فولطية منبع الكهرباء تتفق مع الفولطية المطبوعة على اللاصق المثبت خلف التلفزيون.

![](_page_3_Picture_14.jpeg)

# **جهاز التحكم عن بعد**

ّب البطاريتين المزودتين مع الجهاز (من نوع 6R – بفولطية 1.5 فولط). تأكد رك  $\circ$ من أن الطرفين الموجب (+) والسالب (-) للبطاريتين في الوضع الصحيح (حسب العلامة الموجودة على حجرة البطارية بالجهاز)

# **استخدام جهاز التحكم عن بعد طراز 4404/02RC** عربي

⊕

![](_page_4_Picture_1.jpeg)

⊕

# **الانتظار**

اضغط لتحويل التلفزيون من أو إلى و وضع الانتظار. في وضع الانتظار سيظهر ضوء بيان أحمر على الجهاز.

**تنبيه:** لا يتم إطفاء جهاز التلفزيون تماماً إلا بفصله فعلياً عن منبع الكهرباء بنزع القابس.

**TV** اضغط لاختيار نمط التلفزيون.

#### **DVD STB VCR AUX**

اضغط لاختيار واحد من أنماط النظام التي يمكن معها استخدام جهازالتحكم عن بعد.

انظر مفاتيح أجهزة الصوت والفيديو .45

**DEMO**) البيان الإيضاحي) اضغط لتشغيل قائمة البيان الإيضاحي أو إطفائها.

#### **المفاتيح الملونة**

- عند ارتباط المفاتيح الملونة بوظائف، تظهر تلك المفاتيح الملونة على الشاشة.
	- لاختيار صفحة نصوص متلفزة.

#### **OPTION) خيارات)**

- لفتح أو إغلاق قائمة التوصل السريع التي تتضمن عدة خيارات قليلة تستخدم بكثّرة، كصيغ الصورة مثلاً.
	- عند عرض النصوص المتلفزة، اضغط عدة مرات لتكبير عرض صفحة النص. انظر النصوص المتلفزة، ص .33

### لا وظيفة

# **مفاتيح قبضة التحكم**

اضغط مفاتيح قبضة التحكم باتجاه أعلى / أسفل و يسار/ يمين للتنقل عبر القوائم المختلفة.

#### **OK**

- لتفعيل وضع ضبط
- لبدأ تشغيل المحتوى في تطبيقات مستعرض الوسائط المتعددة.
- **BROWSE/MENU) قائمة/استعراض)**:

لفتح و إغلاق القائمة الرئيسية. انظر كيفية التنقل عبر قوائم الضبط، ص .11

- **تشغيل/إيقاف عرض النصوص المتلفزة**
	- **Volume) شدةالصوت)** اضغط + أو - لضبط شدة الصوت.
- **مفتاح الإلغاء**: لإلغاء الصوت أواستعادته.

 $\bigcirc$ 

# **استخدام جهاز التحكم عن بعد طراز 4404/02RC) تابع)**

⊕

![](_page_5_Picture_1.jpeg)

⊕

![](_page_5_Picture_2.jpeg)

#### **اختيار القنوات**

- لاستعراض القنوات التلفزيونية والمصادر المخزنة والمعلّمة في قائمة القنوات المفضلة.
	- لاختيار صفحة نصوص متلفزة؛
	- للتصفح بسرعة عبر القوائم الموجودة ضمن قوائم الضبط؛
		- لتشغيل التلفزيون من وضع الانتظار.

#### **مفاتيح الأرقام من 0 إلى 9**

لاختيار رقم قناة تلفزيونية مابين 0 و .999

**AV اختيار الأجهزة الملحقة** انظر قائمة التجهيز، اختيار توصيلاتك، ص .26

# **القناة السابقة**

اضغط للانتقال مابين القناة التلفزيونية التي تشاهَد حالياً و القناة التي كانت تشاهَد . ً سابقا

#### مفاتيح أجهزة الصوت والفيديو انظر مفاتيح أجهزة الصوت والفيديو، ص .45

- انظر مفاتيح وظائف مستعرض الوسائط المتعددة، ص .29
	- **إلغاء**: لا وظيفة
		- لا وظيفة
- **معلومات على الشاشة** اضغط لعرض المعلومات (عند توفرها) عن القناة أو البرنامج التلفزيوني الذي تم اختياره.

 $\bigcirc$ 

**شاشة مزدوجة** اضغط المفتاح لعرض النصوص المتلفزة على الجانب الأيمن من الشاشة.

> **FAV** لعرض قائمة القنوات. يمكنك تكوين لغاية 4 قوائم للقنوات المفضلة.

**ملاحظة**: لضبط جهاز التحكم عن بعد لتشغيل الأجهزة الملحقة، انظر ص .50

# **استخدام مفتاح الخيارات(OPTION(**

 $\bigoplus$ 

![](_page_6_Picture_1.jpeg)

![](_page_6_Picture_348.jpeg)

 $\bigoplus$ 

يسمح لك **مفتاح الخيارات** (**OPTION** (بعرض قائمة التوصل السريع والتي توفر لك بدور ها توصلاً مباشراً لبعض السمات و خيارات القوائم.

- .1 اضغط **مفتاح الخيارات**.
- ستظهر قائمة التوصل السريع.
- .2 اضغط مفاتيح قبضة التحكم أعلى/أسفل لاختيار بند من القائمة.
- .3 اضغط المفتاح **OK** أو مفتاح قبضة التحكم يمين للإنتقال إلى بند القائمة الذي تم اختياره في قائمة التلفزيون. (باستثناء خيار الساعة Clock(.
	- .4 استخدم مفاتيح قبضة التحكم لتحديد اختيار.
		- .5 اضغط **مفتاح الخيارات** للخروج.

**Subtitles) الحاشية)**: انظر ضبط أوضاع قائمة السمات، ص 19 ـ

**format Picture) صيغة الصورة)**:

انظر استخدام أوضاع قائمة التلفزيون، ضبط أوضاع قائمة الصورة، ص .16

**Equalizer ) ّ المعدل)**: انظر استخدام أوضاع قائمة التلفزيون، ضبط أوضاع قائمة الصوت، ص .17

> **Clock) الساعة)**: اختر لتفعيل/إلغاء عرض الساعة على الشاشة.

# **المفاتيح الموجودة على الجانب الأيمن للتلفزيون**

⊕

![](_page_7_Picture_1.jpeg)

في حالة فقدان أو تلف جهاز التحكم عن بعد، فإنه بالإضافة إلى اختيار القنوات وضبط شدة الصوت، سيكون بإمكانك التحكم في بعض أوضاع التشغيل الأساسية وذلك باستخدام مجموعة المفاتيح الموجودة على الجانب الأيمن للتلفزيون.

اضغط مفتاح القدرة الكهربية لإشعال جهاز التلفزيون أو اطفائه.

يمكن استخدام المفتاح **MENU) القائمة)** لاستدعاء قائمة التلفزيون بدون الحاجة لجهاز التحكم عن بعد.

استخدم المفاتيح **+** و **–** الخاصة بشدة الصوت **(VOLUME( والمفاتيح + و ــ الخاصة بالبرنامج / القناة**

# **إشعال جهاز التلفزيون**

- اضغط مفتاح القدرة الكهربية على الجانب الأيمن للتلفزيون.  $\circ$ سيظهر ضوء تنبيه موجود على مقدمة الجهاز وتشعل شاشة العرض.
- اذا كان التلفزيون في وضع الانتظار، اضغط المفاتيح 10 + أو المفتاح (J) على  $\circ$ جهاز التحكم عن بعد.

 $\bigoplus$ 

**ملاحظة**: في المرة الأولى (وفقط في المرة الأولى) التي تقوم فيها بإشعال التلفزيون، ستظهر شاشة ترحيب تتبعها تعليمات التجهيز. انظر التجهيز لأول مرة، ص .9

![](_page_8_Picture_0.jpeg)

**ملاحظة**: إذا قررت إرجاء تجهيز القنوات إلى وقت لاحق، اختر التجهيز الأتوماتيكي في قائمة التلفزيون، التجهيز، القنوات، ص 22 لاستعراض القنوات المتاحة.

.3 اضغط المفتاح الأحمر على جهاز التحكم عن بعد عند الانتهاء من البحث.

![](_page_8_Picture_3.jpeg)

 $\bullet$ 

 $\bullet$ 

إيقاف

 $\bullet$ 

في المرة الأولى (وفقط في المرة الأولى) التي تقوم فيها بإشعال التلفزيون، ستظهر تتألف عملية التجهيز من سلسلة من شاشات العرض التي ترشدك أثناء عملية تجهيز

**ملاحظة**: إذا كان التلفزيون قد تم تجهيزه من قبل و/أو إذا كنت ترغب في تغيير

 $\bigoplus$ 

أوضاع التجهيز لأول مرة، اتبع الإجراءات الواردة في استخدام أوضاع قائمة

## **خطوة :1 اختر لغة قوائم التلفزيون التي ستعرض على الشاشة**

- -

 $\bigcirc$ 

 $\bigoplus$ 

9

# **التجهيز لأول مرة (تابع)**

 $\triangleleft$ 

 $\bullet$ 

 $\bullet$ 

 $\bigoplus$ 

**خطوة :3 مساعد التجهيز: اختيار أوضاع ضبط تلفزيونك**

عن طريق عدة شاشات مقسومة/كاملة سيطلب منك اختيار الأوضاع المفضلة للصورة والصوت للوصول في النهاية إلى أوضاع ضبط كاملة ترضيك.

- .1 اضغط المفتاح الأخضر على جهاز التحكم عن بعد للدخول إلى قائمة **مساعد التجهيز**.
	- .2 اختر موقعك بواسطة مفاتيح قبضة التحكم أعلى/أسفل.
- إذا اخترت **Shop) محل)** فسيتم تخطي مساعد التجهيز. ٍ عندئذ سيتم ضبط متغيرات التلفزيون الخاصة بالصورة والصوت عند أوضاع ضبط ثابتة .ً اضغط المفتاح الأخضر على جهاز التحكم عن بعد مرة أخرى محددة مسبقا لمواصلة العملية.
	- إذا اخترت **Home) منزل)** فسيتم عرض مساعد التجهيز.
	- .3 اضغط مفاتيح قبضة التحكم يسار/ يمين في كل مرةلاختيار شاشتك المفضلة.
- .4 اضغط المفتاح الأخضر في كل مرة لتأكيد اختيارك والإنتقال إلى الشاشة التالية. سيتم تقديم البنود التالية على التوالي. يُذكر في العنوان عدد الشاشات التي تم  $\lvert$ الإنتهاء منها والعدد الكلي للشاشات الموجودة. سينفذ مساعد التجهيز خطوات القيام بعمليات الضبط التالية على التوالي:
- الصورة والصوت . .5 اضغط المفتاح الأخضر مرة أخرى لتخزين كل أوضاع الضبط والعودة إلى قائمة
- تجهيز التلفزيون.

**ملاحظة**: عند تجاوز أو إيقاف مساعد التجهيز، سيتم اختيار أوضاع الضبط القياسية التي اختارتها لك فيليبس.

.6 اضغط المفتاح الأخضر مرة أخرى لإنهاء عملية التجهيز لأول مرة وعرض أول قناة تلفزيونية مخزنة.

◈

**ملاحظة**: يمكنك في أي وقت تغيير أوضاع الضبط الخاصة بك، أو إعادتها لأوضاعها الأصلية، أو تعديل أوضاع ضبط الصورة والصوت كل على حدة، وذلك من خلال قائمة أوضاع ضبط التلفزيون. انظر ص 12 استخدام قائمة أوضاع ضبط التلفزيون. للتحكم في أوضاع وظائف التلفزيون الخاصة، والسمات، والملحقات الإضافية، انظر ص 19، ضبط أوضاع قائمة السمات.

 PHILIPS مساعد التجهيز الرجاءاختيارموقعكقبلالاستمرار : منزل محل إيقاف مرر التالي .<br>ا PHILIPS التجهيز تساعدك في اكمال مساعد التجهيز تلفزيون مساعد التجهيز

 $\bullet$ 

 $\bullet$ 

◈

10

# **كيفية التنقل عبر قوائم الضبط** عربي

 $\bigoplus$ 

![](_page_10_Picture_1.jpeg)

![](_page_10_Picture_659.jpeg)

![](_page_10_Picture_660.jpeg)

#### **مقدمة**

سيُعرض على شاشة التلفزيون الكثير من التعليمات الإرشادية و نصوص ورسائل المساعدة أثناء استخدام القوائم أو عند محاولة تنفيذ ٍ إجراء ما. اقرأ نصوص المساعدة التي تُعرض بخصوص البند المعين الذي تم تحديده. تدل المفاتيح الملونة أسفل الشاشة على الإجراءات المختلفة التي يمكن تنفيذها. اضغط المفتاح الملون المناظر على جهاز التحكم عن بعد لتنفيذ الإجراء المطلوب.

- .1 اضغط المفتاح **BROWSE/MENU** على جهاز التحكم عن بعد.
	- ستظهر القائمة الرئيسية على الشاشة.  $\triangleleft$
- **قائمة التلفزيون** تسمح لك بالتوصل إلى قائمة التلفزيون. انظر أدناه. - **قنوات التلفزيون** تسمح لك بالتوصل إلى قائمة قنوات التلفزيون و تكوين
- لغاية 4 قوائم لقنواتك التلفزيونيةالمفضلة. انظر إنشاء قائمة القنوات المفضلة، ص .28
- **الوسائط المتعددة** تسمح لك بالتوصل إلى تطبيق مستعرض الوسائط المتعددة. تسمح لك بعرض ملفات الوسائط المتعددة الخاصة بك. تتوافر الوسائط المتعددة فقط عند توصيل أداة USB. انظر مستعرض الوسائط المتعددة، ص .29
	- .2 اضغط مفاتيح قبضة التحكم أعلى/أسفل لتحديد واختيار بند من القائمة.
	- .3 استخدم مفتاح قبضة التحكم يمين لدخول بند القائمة المحدد. تبين اللوحة اليمنى محتويات بند القائمة المحدد على اللوحة اليسرى.
	- .4 اضغط مفاتيح قبضة التحكم أعلى/أسفل لاختيار بند من القائمة. - **أوضاع ضبط التلفزيون** تسمح لك بضبط الأوضاع المفضلة لديك للصورة
	- والصوت.
		- **السمات** تسمح لك بالتحكم في أوضاع سمات التلفزيون الخاصة.
			- **التجهيز** تسمح لك بـ:
			- اختيار لغتك المفضلة للقوائم؛
			- البحث عن قنواتك التلفزيونية وتخزينها؛
			- اختيار أو ضبط مختلف السمات الخاصة؛
				- اختيار الملحقات الإضافية ُ المَو ّصلة؛
	- العودة بأوضاع الصورة والصوت للأوضاع القياسية المضبوطة في المصنع؛
		- تحديث برامجيات التلفزيون.

 $\bigcirc$ 

# **كيفية التنقل عبر قوائم الضبط (تابع)**

 $\bigoplus$ 

![](_page_11_Picture_542.jpeg)

.5 استخدم مفتاح قبضة التحكم يمين لدخول بند القائمة المحدد. عندئذ تنتقل محتويات اللوحة اليمنى إلى اللوحة اليسري وتظهر على اللوحة اليمنى الآن محتويات البند الجديد الذي تم تحديده على اللوحة اليسرى.

**ملاحظة**: في بعض الحالات يكون من المهم ملاحظة الصورة بينما تقوم بضبط الأوضاع. وهذا يعني أنه عندما يكون التحديد على اللوحة اليمنى، تختفي بنود القائمة الأخرى. عند الضغط على مفتاح قبضة التحكم يسار مرة أخرى، تظهر البنود المختفية من جديد وينتقل التحديد إلى اللوحة اليسرى.

.6 اضغط المفتاح **BROWSE/MENU** للخروج من القائمة الرئيسية.

# **استخدام قائمة أوضاع التلفزيون**

![](_page_11_Picture_543.jpeg)

معلومات تجهيز التلفزيون قائمة التلفزيون مساعد التجهيز أوضاع الضبط القياسية تجهيز التلفزيون السمات التجهيز

تسمح لك قائمة التلفزيون بالتوصل إلى وتغيير أوضاع الضبط والتفضيلات في حالة ما إذا أردت تغيير أوضاع التجهيز لأول مرة و/أو أردت التحكم في أوضاع وظائف التلفزيون الخاصة، أو السمات، أو الملحقات الإضافية.

◈

#### **ضبط أوضاع المشاهدة والاستماع**

- .1 اضغط المفتاح **BROWSE/MENU** على جهاز التحكم عن بعد. ستظهر القائمة الرئيسية على الشاشة.
	- .2 اختر **قائمة التلفزيون** واضغط مفتاح قبضة التحكم يمين. ستظهر قائمة التلفزيون على الشاشة.
	- .3 اختر **أوضاع التلفزيون** واضغط مفتاح قبضة التحكم يمين. ستنتقل قائمة أوضاع التلفزيون إلى اليسار.  $\blacktriangleleft$
	- .4 اضغط المفتاح **BROWSE/MENU** للخروج من القائمة.

لتسهيل عملية تغيير أوضاع ضبط التلفزيون، هناك 3 طرق للقيام بها.

# **استخدام قائمة أوضاع التلفزيون (تابع)** عربي

⊕

![](_page_12_Picture_723.jpeg)

#### **أ. ّغير الأوضاع بطريقة سهلة الاستخدام بواسطة مساعد التجهيز**

في كل مرة تقوم فيها بعمل اختيار، اضغط المفتاح الأخضر لتأكيد اختيارك.

- .1 اختر **مساعد التجهيز** واضغط مفتاح قبضة التحكم يمين. عن طريق عدة شاشات مقسومة/كاملة سيُطلب منك اختيار الأوضاع المفضلة للصورة والصوت للوصول في النهاية لأوضاع ضبط كاملة ترضيك. انظر التجهيز لأول مرة، خطوة 3: مساعد التجهيز : اختيار أوضاع ضبط تلفزيونك، ص .10
	- .2 اضغط المفتاح الأخضر للعودة إلى قائمة التلفزيون مرة أخرى.

#### **ب. استخدام أوضاع الضبط القياسية (إن وجدت)**

تسمح لك بالعودة بأوضاع الضبط الخاصة بالمشاهدة والاستماع إلى حالتها المعرّفة في المصنع.

- .1 اختر **استعادة أوضاع الضبط القياسية** واضغط مفتاح قبضة التحكم يمين. تظهر قائمة تسمح لك باختيار أحد أوضاع الضبط القياسية للمشاهدة والاستماع.
- الحالي (**Current**(: تبين لك أوضاع الضبط الحالية للمشاهدة والاستماع. ⊲
- إذا اخترت **Natural**) طبيعي)، فسيسمح لك ذلك بضبط أوضاع الصورة  $\triangleleft$ والصوت عند القيم القياسية الموصى بها. في معظم الحالات سيعطي ذلك أفضل تجربة مشاهدة متوازنة.
	- إذا اخترت **Vivid**) حيوي)، فسيسمح لك ذلك بضبط أوضاع الصورة  $\triangleleft$ والصوت عند قيم غنية تستغل إمكانات التلفزيون بأقصى حد.
	- إذا اخترت **Subtle**) لطيف), فسيسمح لك ذلك بضبط أوضاع الصورة ∢ والصوت عند أنقى تمثيل لمحتوى مصدر الإشارة الأصلي.
		- .2 اضغط المفتاح الأخضر لتخزين أوضاع الضبط التي تم اختيارها.

**ملاحظة**: عند تجاوز أو إيقاف مساعد التجهيز، سيتم اختيار أوضاع الضبط القياسية التي اختارتها لك فيليبس.

#### **ج. أوضاع الضبط المستقلة للصورة والصوت.**

- اختر **الصورة** أو **الصوت** واضغط مفتاح قبضة التحكم يمين.
- تظهر قائمة تسمح لك بعمل توليف دقيق لأوضاع ضبط الصورة والصوت، . ⊲
	- لضبط أوضاع الصورة، انظر ضبط أوضاع قائمة الصورة، ص .14  $\triangleleft$
	- لضبط أوضاع الصوت، انظر ضبط أوضاع قائمة الصوت، ص .17

◈

# **ضبط أوضاع قائمة الصورة**

 $\bigoplus$ 

![](_page_13_Picture_669.jpeg)

تتضمن قائمة الصورة أوضاع الضبط التي تتحكم في جودة الصورة.

- .1 اضغط المفتاح **BROWSE/MENU** على جهاز التحكم عن بعد. ستظهر القائمة الرئيسية.
	- .2 اختر **قائمة التلفزيون** واضغط مفتاح قبضة التحكم يمين. ستنتقل قائمة التلفزيون إلى اليسار.
	- .3 اختر **أوضاع التلفزيون** واضغط مفتاح قبضة التحكم يمين. ستنتقل قائمة أوضاع التلفزيون إلى اليسار.
		- .4 اختر قائمة **الصورة** واضغط مفتاح قبضة التحكم يمين. ستنتقل قائمة الصورة إلى اليسار.
- .5 استخدم مفاتيح قبضة التحكم أعلى/أسفل لاختيار بنود قائمة الصورة.
- .6 اضغط مفتاح قبضة التحكم يمين مرة أخرى لدخول بند قائمة الصورة الذي تم اختياره.

تقوم بضبط شدة إضاءة الأجزاء المضيئة من الصورة بينما تُبقي على الأجزاء

تقوم بضبط كمية الضوء للصورة ككل، مما يؤثر بصورة رئيسية على أجزاء

◈

- .7 استخدم مفاتيح قبضة التحكم لضبط الأوضاع.
- .8 اضغط مفتاح قبضة التحكم يسار للعودة إلى قائمة الصورة.

#### مساعد التجهيز أوضاع الضبط القياسية صورة صوت قائمة التلفزيون صورة أوضاع ضبط التلفزيون التباين الإضاءة اللون تدرج اللون حدة الوضوح درجة اللون ..............

تقوم بضبط مستوى تشبع الألوان لتلائم تفضيلاتك الشخصية. **تدرج اللون (Hue(**

تقوم بتعويض تفاوت الألوان في حالات البث المجهز بطريقة NTSC.

#### **حدة الوضوح (Sharpness(**

تقوم بضبط حدة وضوح التفاصيل الدقيقة في الصورة.

#### **درجة اللون (Tint(**

التباين (Contrast)

المعتمة بدون تغيير.

. ً الصورة الأكثر إعتاما

**الإضاءة (Brightness(**

اللون (Colour)

معلومات

- تقوم بزيادة أو تقليل الألوان الدافئة (أحمر) و الهادئة (أزرق) لتلائم ذوقك الشخصي.
- اختر **Cool**) هاديء) لتضفي على اللون الأبيض زرقة، أو **Normal**) عادي)  $\circ$ للحصول على لونه المتعادل، أو **Warm**) دافيء) لتضفي عليه حمرة.
- اختر **Custom**) تفصيل حسب الطلب) لضبط بند في قائمة درجة اللون المفصلة  $\circ$ حسب الطلب.

# **ضبط أوضاع قائمة الصورة (تابع)** عربي

⊕

![](_page_14_Picture_861.jpeg)

**tint Custom تفصيل درجة اللون حسب الطلب** (فقط عند اختيار Custom) تفصيل حسب الطلب)) لدرجة اللون (Tint(

تسمح لك بالموالفة الدقيقة للنقطة البيضاء (**WP** (والمستوى الأسود (**BL** ( للصورة.

.1 اختر **tint Custom) تفصيل درجة اللون حسب الطلب)** واضغط مفتاح قبضة التحكم يمين.

ستنتقل اللوحة اليمنى إلى اليسار لتكشف عن زلاقات التحكم الموجودة في اللوحة اليمنى.

.2 استخدم مفاتيح قبضة التحكم لاختيار وضبط أوضاع: **WP-R**: تسمح لك بتفصيل درجة اللون حسب الطلب وذلك بضبط النقطة البيضاء للأحمر في الصورة.

**WP-G**: تسمح لك بتفصيل درجة اللون حسب الطلب وذلك بضبط النقطة البيضاء للأخضر في الصورة. **WP-B**: تسمح لك بتفصيل درجة اللون حسب الطلب وذلك بضبط النقطة البيضاء للأزرق في الصورة. **BL-R**: تسمح لك بتفصيل درجة اللون حسب الطلب وذلك بضبط مستوى السواد للأحمر في الصورة.

**BL-G**: تسمح لك بتفصيل درجة اللون حسب الطلب وذلك بضبط مستوى السواد للأخضر في الصورة.

- 3. استخدم المفاتيح الملونة لاستعادة أوضاع الضبط المحددة مسبقاً.
- .4 اضغط مفتاح قبضة التحكم يسار للعودة إلى قائمة الصورة.

#### **Plus Pixel) عنصر الصورة المتميز)**

يعتبر الوضع Plus Pixel الوضع المثالي، حيث يقوم بمعالجة كاملة للصورة لجعل كل عنصر من عناصرها على أحسن مايمكن، وذلك بتحسين التباين، ّ وحدة الوضوح، وعمق الصورة، و استنطاق الألوان، والتألق، من كل مصادر الصور، بما في ذلك المصادر من نوع الوضوح العالي.

اختر أحد الوضعين **On) تفعيل)** أو **Off) إلغاء)** لتفعيل أو إلغاء سمة Pixel  $\circ$ .Plus

#### **الحركة الرقمية الطبيعية**

تقلل من اهتزاز خطوط الصورة ومجالها وتؤدي إلى حركة سلسة وخاصة عند عرض الأفلام.

اختر **Off) إلغاء)**، **Minimum) حد أدنى)**، أو **Maximum) حد أقصى)**،  $\circ$ لكي ترى بنفسك الفرق في جودة الصورة.

#### **Contrast Dynamic) التباين الديناميكي**)

تقوم تلقانياً بجعل التباين ملحوظاً أكثر في مناطق الصور الأكثر إعتاماً والأكثر إضاءة عند تغير الصور على الشاشة.

ً اختيار **Minimum) حد** اختر **Medium) وسط)** في العادة. قد يُفضل أحيانا  $\circ$ **أدنى)**، أو **Maximum) حد أقصى)** أو **Off) إلغاء)**.

#### **DNR) التقليل الديناميكي للضجيج)**

يقومُ تلقانَياً بفصَّل وتَقَلَّيل ضجيج الصورة، مما يحسن جودة الصورة المعروضة أثناء استقبال إشارة ضعيفة.

اختر **Off) إلغاء)**، أو **Minimum) حد أدنى)**، أو **Maximum) حد أقصى)**  $\circ$ حسب مستوى الضجيج في الصورة.

◈

![](_page_15_Picture_116.jpeg)

#### تقليل MPEG الاصطناعية

- يؤدي **تفعيل تقليل MPEG** إلى جعل الانتقال خلال المحتوى الرق*مى* المعروض أكثر سلاسة.
	- اختر On (تفعيل) أو Off (إلغاء)  $\circ$

#### Colour Enhancement (تقوية الألوان)

- تتحكم تلقائياً في تعزيز اللون الأخضر وفرد اللون الأزرق، و تجعل الألوان أكثر حيو ية.
	- اختر Off (إلغاء)، Minimum (حد أدنى)، Medium (متوسط)، أو  $\circ$ Maximum (حد أقصى).

#### (التحكم الفاعل) Active Control

- يقوم جهاز التلفزيون بقياس وتصحيح كل الإشارات التي يستقبلها باستمرار بهدف توفير أفضل صورة ممكنة.
	- اختر On (تفعيل) أو Off (الغاء) لتفعيل/ الغاء التحكم الفاعل.  $\circ$

# غة الأتوماتيكية تزويم كبير  $4:3$ شاشة عريضة سينمائي 16:9

 $\circ$ 

صيغة الصورة تسمح بصبط مقاس الصورة حسب صيغة الصورة المبثوثة والأوضاع المفضلة لدبك كيفية التنقل عبر قوائم الضبط، أنظر ص 12، استخدام قائمة أوضاع ضبط التلفز يو ن.

فائدة: تتوافر هذه الوظيفة أيضـاً عن طريق مفتاح الخيار ات (Option) على جهاز التحكم عن بعد.

اختر من بين الصيغ التالية للصورة: الصيغة الأتوماتيكية، تزويم كبير، [4:3، تكبير سينمائي 14:9 ، تكبير سينمائي 16:9 ، شاشة عريضة. الصبغة الأتو ماتيكية تجعل الصور ة تملأ الشاشة بأكبر قدر ممكن. في حالة وجود حاشية على الشريط السفلي الأسود، تجعل تلك الصيغة رؤية الحاشية ممكنة. في حالة وجود شعار إذاعة على ركن الشريط العلوي الأسود، سيختفي الشعار من على الشاشة يُزيلّ التزويم الكبير الأشرطة السوداء من على جوانب البرامج المرسلة بنسبة 4:3 ، وذلك بأقل تشوه. باستخدام صيغ الصورة: تكبير سينمائي 14:9 ، تكبير سينمائي16:9 ، تزويم كبير ، يمكنك جعل الحاشية مرئية باستخدام مفاتيح قبضنة التحكم: أعلى/ أسفل.

**ملاحظة**: لن تتوافر كل صيغ الصور ة مع مصادر الصور ة ذات الوضوح العالي  $(HD)$ 

# **ضبط أوضاع قائمة الصوت**

 $\bigoplus$ 

![](_page_16_Picture_651.jpeg)

تتضمن قائمة الصوت أوضاع الضبط التي تتحكم في جودة الصوت.

- .1 اضغط المفتاح **BROWSE/MENU** على جهاز التحكم عن بعد. ستظهر القائمة الرئيسية.
	- .2 اختر **قائمة التلفزيون** واضغط مفتاح قبضة التحكم يمين. ستنتقل قائمة التلفزيون إلى اليسار.
	- .3 اختر **أوضاع التلفزيون** واضغط مفتاح قبضة التحكم يمين. ستنتقل قائمة أوضاع التلفزيون إلى اليسار.
	- .4 اختر **Sound) الصوت)** واضغط مفتاح قبضة التحكم يمين. ستنتقل قائمة الصوت إلى اليسار.  $\lnot$
- .5 استخدم مفاتيح قبضة التحكم أعلى/أسفل لاختيار بنود قائمة الصوت.
- .6 اضغط مفتاح قبضة التحكم يمين لدخول بند قائمة الصوت الذي تم اختياره.

**ملاحظة**: تبعاً لنوع الإشارة الداخلة، قد لا يمكن اختيار واحد أو أكثر من بنود القائمة.

- .7 استخدم مفاتيح قبضة التحكم لضبط الأوضاع.
- .8 اضغط مفتاح قبضة التحكم يسار للعودة إلى قائمة الصوت.

#### **Equalizer ّ المعدل**

تسمح لك بتغيير الاستجابة لترددات الصوت لملائمة ذوقك الخاص.

ً عن طريق مفتاح **الخيارات** (**Option** (على **فائدة**: تتوافر هذه الوظيفة أيضا جهاز التحكم عن بعد.

#### **Volume) شدةالصوت)**

تسمح لك بضبط مستوى شدة الصوت الخارج.

#### **Balance) التوازن)**

تسمح لك بضبط مستوى الصوت الخارج من السماعات اليمنى واليسرى للحصول على أفضل تجسيم للصوت من موقع استماعك.

**(2 أو 1 مزدوج (Dual I/II** تسمح لك باختيار **لغة 1** أو **لغة 2** لكل قناة، وذلك عند توافر بث بصوت مزدوج.

# **Stereo/Mono) أحادي/ثنائي)**

تسمح لك باختيار صوت **أحادي** أو **ثنائي** لكل قناة، وذلك عند توافر بث بصوت ثنائي.

# **mode Surround) نمط الصوت المجسم)**

تسمح لك باختيار الأنماط المناسبة للصوت المجسم والمحيط تعتمد على إشارات مبثوثّة أو إشارات مستقبَلة من مصادر خارجية موصلة بالجهاز

◈

# **ضبط أوضاع قائمة الصوت (تابع)**

 $\bigoplus$ 

![](_page_17_Picture_293.jpeg)

**volume Headphone) شدة صوت سماعات الرأس)** تسمح لك بالتحكم في مستوى شدة الصوت في سماعات الرأس.

#### **AVL) Leveler Volume Automatic) (الضبط الأتوماتيكي لمستوى الصوت)** تقوُم تلقائياً بتقليل الاختلافات في شدة الصوت بين القنوات والبّر امج، وذلك لتوفير ّي ثابت بشكل عام. في المقابل، يؤدي ذلك إلى تقليل مدى ديناميكية مستوى كل الصوت.

**volume Delta) الضبط التفاضلي لشدة الصوت)** تسمح لك بتصحيح أي اختلافات دائمة في شدة الصوت بين القنوات التلفزيونية أوالمصادر الخارجية المختلفة.

# **التجسيم التلقائي للصوت**

تسمح لك، عند تفعيلها، بالتحول تلقائياً إلى أفضل نمط للصوت المجسم يتم بثه.

 $\bigoplus$ 

![](_page_17_Figure_7.jpeg)

# **ضبط أوضاع قائمة السمات** عربي

 $\bigoplus$ 

![](_page_18_Picture_722.jpeg)

تسمح لك قائمة السمات (Features (بالتحكم في أوضاع وظائف التلفزيون الخاصة، والسمات، والملحقات الإضافية.

- .1 اضغط المفتاح **BROWSE/MENU** على جهاز التحكم عن بعد. ستظهر القائمة الرئيسية.
	- .2 اختر **قائمة التلفزيون** واضغط مفتاح قبضة التحكم يمين. ستنتقل قائمة التلفزيون إلى اليسار.
	- .3 اختر **Features) السمات)** واضغط مفتاح قبضة التحكم يمين. ستنتقل قائمة السمات إلى اليسار.  $\triangleleft$
- .4 استخدم مفاتيح قبضة التحكم أعلى/أسفل لاختيار بنود قائمة السمات.
- .5 اضغط مفتاح قبضة التحكم يمين لدخول بند قائمة السمات الذي تم اختياره.
	- .6 استخدم مفاتيح قبضة التحكم لضبط الأوضاع.
	- .7 اضغط مفتاح قبضة التحكم يسار للعودة إلى قائمة السمات.

#### **Subtitle) الحاشية)**

تعرض حاشية النص المتلفز من القناة التلفزيونية المختارة. يمكن عرض الحاشية بشكل دائم، أو فقط عند إلغاء الصوت. ينبغي تخزين صفحة حاشية النص المتلفز لكل قناة تلفزيونية.

- .1 قم بتفعيل عرض النصوص المتلفزة (teletext (واختر صفحة الحاشية من الفهرس.
	- .2 قم بإلغاء عرض النصوص المتلفزة.
		- .3 اختر
- **On Subtitle ) تفعيل عرض الحاشية)** لعرض الحاشية على القناة التلفزيونية المختارة. سيظهر رمز للدلالة على اختيار نمط التفعيل.
- **mute during On) عرض الحاشية فقط أثناء إلغاء الصوت)** لعرض الحاشية تُلقائياً فقط عندما يكون الصوت قد تم إلغاؤه بواسطة المفتاح على جهاز التحكم عن بعد.

**فائدة**: يمكن الوصول إلى هذه الوظيفة أيضاً عن طريق مفتاح الخيارات (**OPTION** (على جهاز التحكم عن بعد.

#### **Sleeptimer) موقت النوم)**

- تضبّط الفترة الزمنية التّي بعدها يطفيء جهاز التلفزيون نفسه منتقلاً إلى وضع الانتظار.
	- .1 اختر **Sleeptimer) موقت النوم)**.
		- .2 اضغط مفتاح قبضة التحكم يمين.
	- .3 اختر القيمة المطلوبة بواسطة مفاتيح قبضة التحكم أعلى/أسفل.
- تضم هذه إلقائمة قيماً من 0 إلى 180 دقيقة. عند اختيار القيمة 0، يبقى موقت  $\blacktriangleleft$ . ً النوم مطفأ

**ملاحظة**: يمكنك دائماً إطفاء جهاز التلفزيون في وقت أقرب، أو اختيار قيمة زمنية أخرى.

◈

# **ضبط أوضاع قائمة السمات (تابع)**

⊕

![](_page_19_Picture_827.jpeg)

#### **Childlock) قفل الأطفال)**

- بواسطة رقم سري من أربع خانات، يمكنك قفل القنوات التليفزيونية والمصادر الخارجية لمنع الإطفال من مشاهدة برامج معينة.
	- .1 اختر **Childlock) قفل الأطفال)**.
	- .2 اضغط مفتاح قبضة التحكم يمين لدخول قائمة قفل الأطفال.
		- .3 أدخل رقمك السري المكون من أربعة أرقام.

**ملاحظة**: يتعين عليك إعادة إدخال رقمك السري في كل مرة تدخل فيها إلى قائمة قفل الطفل.

- .4 اختر أحد البنود التالية من قائمة قفل الأطفال ثم اضغط مفتاح قبضة التحكم يمين: - **Lock) قفل)** لقفل كل القنوات والمصادر الخارجية.
- **lock Custom) قفل مفصل حسب الطلب)** لقفل برنامج معين أو لقفل كل القنوات ابتداءً من وقت معين.
	- اختر:  $\circ$
	- **lock Channel) قفل القناة)** لقفل قناة تلفزيونية معينة أو مصدر خارجي معين.
		- اضغط المفتاح **OK** للتفعيل. - **after Lock) قفل بعد)** لقفل كل البرامج ً ابتداء من وقت معين
		- . ً فصاعدا  $\circ$ 
			- اضغط مفتاح قبضة التحكم يمين.
		- اختر **On) تفعيل)** بمفتاح قبضة التحكم يمين لتفعيل القفل.  $\circ$
	- ادخل الوقت بواسطة مفاتيح قبضة التحكم أعلى/ أسفل ويمين.  $\circ$

◈

- اختر **Unlock) فك القفل)** لإلغاء كل الأقفال التي وضعتها.

#### **هام: لقد نسيت الرقم السري الخاص بك!**

- .1 اختر **تغييرالشفرة**. واضغط مفتاح قبضة التحكم يمين.
	- .2 أدخل الشفرة المهيمنة .8-8-8-8
	- ً من أربعة أرقام. ً جديدا ً سريا .3 أدخل رقما
		- 4. أكّد رقمك السري الجديد.
- يتم عندئذ مسح الرقم السري القديم وتخزين الرقم الجديد.

#### **(تغييرالشفرة/الشفرة إدخال (Set code /Change code**

تسمح لك بإدخال أو تغيير رقم التوصل السري الخاص بك والمكون من أربعة أرقام والمستخدم مع مختلف وظائف القفل المتعلقة بالتلفزيون.

- اختر **code Set) إدخال الشفرة)** أو **code Change) تغييرالشفرة)**.  $\circ$
- في حالة عدم وجود رقم سري بعد، سيتحول بند القائمة هذا إلى **code Set**  ⊸⊲ **(إدخال الشفرة)**. اتبع التعليمات على الشاشة.
	- إذا كان قد تم إدخال رقم سري في السابق، فسيتحول بند القائمة هذا إلى ∢ ّبع التعليمات على الشاشة. **code Change) تغيير الشفرة).** ات
- أدخل رقمك السري المكون من أربعة أرقام. كل الأرقام من 0000 إلى 9999 هي  $\circ$ شفرات مقبولة.
	- ستعود قائمة السمات للظهور مرة أخرى برسالة تؤكد استحداث رقم سري جديد أو تغيير الرقم السابق.

 $\bigoplus$ 

![](_page_20_Picture_666.jpeg)

#### **timer On) موقت التشغيل)**

#### ملاحظة:

ــ فقط عند وجود نصوص متلفزة Teltext؛ ــ يمكن ضبط موقت تشغيل واحد

يقوم تلقائيا بتحويل التلفزيون من وضع الانتظار إلى عرض القناة التلفزيونية المحدد رقمها، وذلك عند حلول وقت معين.

- 
- .1 اختر **timer On) موقت التشغيل)**. .2 اضغط مفتاح قبضة التحكم يمين لدخول قائمة موقت التشغيل.
- .3 اختر **Timer) الموقت)** واضغط مفتاح قبضة التحكم يمين.
	- .4 اختر **On) تشغيل)** .
- .5 اختر **Channel) القناة)**. ثم اختر القناة التلفزيونية التي ترغب في تشغيل التلفزيون عليها في يوم وتاريخ محددين.
- .**(ً** ً من أيام الأسبوع أو اختر **Daily) يوميا** .6 اختر **Day) اليوم)** ثم اختر يوما
- .7 اختر **Time) الوقت)** ثم أدخل الوقت باستخدام مفاتيح الأرقام أو بواسطة مفاتيح قبضة التحكم أعلى/أسفل.
	- .8 اضغط المفتاح **OK** للتفعيل.
	- .9 اضغط مفتاح قبضة التحكم يسار للعودة إلى قائمة السمات أو اضغط المفتاح **BROWSE/MENU** للخروج من القائمة.

ملاحظة: من الآن وصـاعداً، وكل أسبوع، سيتم تشغيل تلفزيونك تلقائياً على القناة المختارة، وفي اليوم المحدد، والوقت المحدد، إلى أن يتم إلغاء وظيفة موقت التشغيل مرة أخرى. .

#### **Demo) البيان الإيضاحي)**

تعطيك فكرة عن السمات والمزايا المتوفرة بجهازالتلفزيون.

#### .1 اختر **Demo) البيان الإيضاحي)**.

- .2 اضغط مفتاح قبضة التحكم يمين.
- .3 اختر البيان الإيضاحي المطلوب.
- .4 اضغط المفتاح **OK** لبدء تشغيل البيان الإيضاحي.
- يتم تشغيل البيان الإيضاحي المختار مرة واحدة.  $\triangleleft$
- .5 اضغط المفتاح الأحمر لإيقاف تشغيل البيان الإيضاحي والعودة إلي قائمة البيان الإيضاحي.
	- .6 اضغط المفتاح الأحمر للخروج من قائمة البيان الإيضاحي.

![](_page_20_Picture_667.jpeg)

◈

# **كيفية البحث عن القنوات التلفزيونية وتخزينها**

 $\bigoplus$ 

**فائدة**: ستحتاج إلى هذا الفصل من الدليل فقط إذا أردت تغيير أوضاع التجهيز.

![](_page_21_Picture_736.jpeg)

![](_page_21_Picture_737.jpeg)

.6 استخدم مفاتيح قبضة التحكم لتحديد اختيار.

**menu Installation) قائمة التجهيز)**

.7 اضغط المفتاح **OK** للتفعيل أو التأكيد.

تسمح لك باختيار لغتك المفضلة للتعامل مع القوائم.

.8 اضغط مفتاح قبضة التحكم يسار للعودة إلى قائمة السمات أو اضغط المفتاح **BROWSE/MENU** للخروج من القائمة.

1. اختر قائمة Language (اللغة) وادخل إلى قائمة اللغات المتاحة مستخدماً مفتاح

لتجهيز الذي تم

◈

![](_page_21_Picture_738.jpeg)

![](_page_21_Picture_739.jpeg)

#### **تخزين قنوات التلفزيون**

**اختر لغتك المفضلة للقوائم**

قبضة التحكم يمين.

.3 اضغط المفتاح **OK** لتأكيد اختيارك.

بعد اختيار اللغة بطريقة صحيحة، يمكنك الآن البحث عن وتخزين القنوات التلفزيونية. اختر **Channels) القنوات)** في قائمة التلفزيون، التجهيز.

#### **التجهيز الأتوماتيكي**

سيقوم التلفزيون بعملية مسح لكل نطاق الترددات.

.2 اختر اللغة المطلوبة بواسطة مفاتيح قبضة التحكم أعلى/أسفل.

- .ً ويجري البحث عن كل القنوات التلفزيونية المتاحة وتخزينها أتوماتيكيا سيستغرق ذلك بضع دقائق.
- عند إكمال عملية البحث، ستعرض القائمة عدد القنوات التي تم العثور عليها.  $\sim$

 $\bigoplus$ 

![](_page_22_Picture_748.jpeg)

#### **تحديث التجهيز**

.ً تسمح لك بالتوليف لكل القنوات المتوفرة وتديثها أتوماتيكيا

### **ملاحظات:**

- ــ لن يؤدي ذلك إلى استعادة تجهيز القنوات التي سبق إزالة تجهيزها؛ ــ القنوات الجديدة التي تم العثور عليها لن تضاف إلى أي قائمة من قوائم القنوات المفضلة؛
	- ــ القنوات التي تم تجهيزها من قبل لن يعاد ترقيمها.

# معلومات قائمة التلفزيون/التجهيز التجهيز اليدوي القنوات نظام بحث توليف دقيق ّخزن كقناة جديدة جهيز الأتوماتيك*ي* تحديث التجهيز التجهيز اليدوي إعادة الترتيب

⊕

**installation Manual) التجهيز اليدوي)** توفر لك إمكانية تجهيز القنوات التلفزيونية يدوياً (وذلك بتوليف كل قناة على حدة).

- .1 اختر **installation Manual) التجهيز اليدوي)** واضغط مفتاح قبضة التحكم يمين.
	- .2 اختر **System) النظام)**.
	- .3 اختر **Search) بحث)**. واضغط مفتاح قبضة التحكم يمين.
		- .4 اختر المفتاح الأحمر أو الأخضر لمواصلة العملية.

**فائدة**: إذا كنت تعرف التردد، قم بإدخال رقمه على شكل ثلاث خانات بواسطة .(049 ً مفاتيح الأرقام من 0 إلى 9 (مثلا

- .5 اضغط مفتاح قبضة التحكم يسار لتخزين القناة التي تم العثور عليها أو لمواصلة البحث عن قنوات أخرى.
- .6 اختر **Tune Fine) توليف دقيق)** واضغط مفتاح قبضة التحكم يمين. يفيد التوليف الدقيق في حالة تحرك تردد القناة بعض الشيء أو عند حدوث تداخل من تردد آخر. اضبط التردد بواسطة مفاتيح قبضة التحكم أعلى/أسفل إذا كان استقبال القناة التي
	- . ً ُعثر عليها ضعيفا .7 اختر **channel current Store ) ّخزن القناة الحالية)** إذا كنت تود تخزين تردد القناة التي تمت موالفتها تحت رقم القناة الحالي.
- اضغط مفتاح قبضة التحكم يمين و أكد اختيارك بضغط مفتاح **OK**. .8 اختر **channel new as Store ) ّخزن كقناة جديدة)** إذا كنت تود تخزين تردد القناة التي تمت موالفتها تحت رقم قناة جديد.
	- اضغط مفتاح قبضة التحكم يمين و أكد اختيارك بضغط مفتاح **OK**.
	- .9 استخدم قائمة Rearrange) إعادة الترتيب) لإعادة تسمية أو إعادة ترتيب القنوات. انظر الصفحة التالية.

.(NTSC M أو PAL DK، PAL I ، PAL BG) نظام اختر :**ملاحظة**

 $\bigoplus$ 

![](_page_23_Picture_840.jpeg)

![](_page_23_Picture_841.jpeg)

![](_page_23_Figure_3.jpeg)

تسمح لك بإعادة تسمية، أو إعادة ترتيب، أو إزالة أو إستعادة تجهيز القنوات المخزنة.

اضغط المفاتيح الملونة المناظرة واتّبع التعليمات التي تعرض على الشاشة.  $\circ$ 

#### **Reshuffle) إعادة ترتيب القنوات)**

- تسمح لك بتغيير ترتيب القنوات التلفزيونية المخزنة.
	- 1. اختر القناة التي تود تغيير مكانها.<br>2. اضغط المفتاح الأصفر لتحريكها
- .2 اضغط المفتاح الأصفر لتحريكها لأعلى مسافة واحدة في القائمة.
- .3 اضغط المفتاح الأزرق لتحريكها لأسفل مسافة واحدة في القائمة.
- .4 كرر العملية أعلاه لإعادة ترتيب القنوات التلفزيونية الأخرى.

#### **Rename) إعادة تسمية القنوات)**

تسمح لك بتغيير الإسم المخزن في الذاكرة أو تخصيص إسم لقناة تلفزيونية أو مصدر خارجي لم يتم إدخال اسم لها من قبل.

- 1. اختر القناة التي تود تغيير اسمها.<br>2. اضغط المفناح الأحمر على جهاز
- .2 اضغط المفتاح الأحمر على جهاز التحكم عن بعد.
- .3 اختر الحروف بواسطة مفاتيح قبضة التحكم أعلى/أسفل. اختر الوضع التالي بمفتاح قبضة التحكم يمين.
	- .4 اضغط المفتاح الأخضر أو مفتاح **OK** عند الإنتهاء.

#### **ملاحظات**:

- اضغط المفتاح الأصفر لحذف كل الحروف. سيعود المؤشر للبداية مرة ً أخرى؛ - اضغط المقتاح الأزرق لمسح الحرف الذي يقف عنده المؤشر. اختر حرفا
- جديداً بواسطة مفاتيح قبضة التحكم أعلى/ أسفل.
	- يمكن إعطاء اسم للقنوات من رقم 0 إلى رقم 999؛
- توجد المسافة والأرقام وغيرها من الحروف الخاصة بين الحرفين A و Z.
- .5 اختر رقم قناة أخرى وكرر الخطوات من 2 إلى 5 لإجراء عملية إعادة تسمية أخرى .

◈

#### **reinstall – Uninstall) إزالة- استعادة تجهيز قناة)**

تسمح لك بإزالة تجهيز قُناة مخزّ نة أو مصدر خارجي مخزّن بحيث لا يمكن توليف التلفزيون عندها. كما تسمح لك أيضاً باستعادة تجهيز ۖ قناة تمّ إز التها من قبلّ. .1 اختر القناة التي تود إزالة تجهيزها.

- .2 اضغط المفتاح الأخضر على جهاز التحكم عن بعد لإزالة تجهيز القناة المختارة.
- ستظهر القناة التي تم إزالة تجهيزها معلمة بعلامة أمامها في قائمة القنوات. .3 اضغط المفتاح الأخضر على جهاز التحكم عن بعد مرة أخرى لاستعادة تجهيز القناة المختارة من جديد.

24

# **preferences your Set) إدخال تفضيلاتك)** عربي

⊕

![](_page_24_Picture_605.jpeg)

تتضمن هذه القائمة بنوداً يمكنها تحديد أو ضبط وظائف التلفزيون الخاصة والتي تستخدم فقط من حين لآخر.

#### **(موقعك اختر (Select your location**

تسمح لك باختيار نوع المكان الذي يوجد به جهاز التلفزيون. إذا اخترت **Shop) محل)** فسيؤدي ذلك إلى أوضاع ضبط ثابتة فيما يتعلق بالصورة والصوت. إذا اخترت **Home) منزل)** فسيعطيك ذلك مرونة كاملة لتغيير أي أوضاع ضبط محددة مسبقاً فيما يتعلُق بالصورة والصوت.

#### **2.5 Teletext Select) اختيار النصوص المتلفزة 2.5)**

توفر بعض جهات البث إمكانيات لعرض ألوان أكثر، وألوان أخرى للخلفية، وصور أفضل في صفحات النصوص المتلفزة.

- قم باختيار **On 2.5 Teletext) تفعيل النصوص المتلفزة 2.5)** للاستفادة من هذه الميزة.
- قم باختيار **Off 2.5 Teletext) إلغاء النصوص المتلفزة 2.5)** إذا كنت تفضل  $\circ$ الشكل الماصح أكثر لصفحات النصوص المتلفزة.
- ينطبق هذا الإختيار على كل القنوات التي تبث صفحات نصوص متلفزة 2.5 .Teletext

ملا**حظ**ة: قد يستغرق الأمر بضع ثوانٍ قبل أن يتحول استقبال بث النصوص<br>المناط المتلفزة إلى نمط 2.5 Teletext.

**(الشاشة على العرض اختيار (Select the On Screen Display (OSD)** تسمح لك بعرض شريط شدة الصوت عند ضبط شدة الصوت .

#### **(البرنامج عنوان عرض (Display a Programme title**

تسمح لك بعرض عنوان البرنامجُ تبعاً للمعلومات المنضمنة في الإرسال. عند اختيار **Yes) نعم)** بعد اختيار برنامج تلفزيوني أو بعد الضغط على مفتاح [1] على جهاز التحكم عن بعد، سيعرض عنوان البرنامج إذا كان متضمناً في الإرسال.

#### **Colour) اللون)**

. ً تسمح لك باختيار نظام اللون الصحيح يدويا

#### **PLL**

 $\circ$ 

تسمح لك باختيار وضع مختلف لتشفير الصورة.

◈

**اختيار توصيلاتك**

 $\bigoplus$ 

![](_page_25_Picture_552.jpeg)

تسمح لك باختيار أجهزة الملحقات الإضافية التي قمت بتوصيلها إلى مداخل الصوت والفيديو.

- .1 اختر **Connections) توصيلات)**.
- .2 اضغط مفتاح قبضة التحكم يمين.
- .3 اختر المدخل الذي تم توصيل الجهاز الملحق إليه.
- أو **AV1, AV2, AV3, HDMI 1, HDMI 2, Side** اختيارك عند  $\rightarrow$ **In Audio Digital** تظهر قائمة تسمح لك بالتعرف على نوع الجهاز الملحق ّ الموصل بذلك المدخل.
- .4 اضغط مفتاح قبضة التحكم يمين مرة أخرى للدخول على القائمة التي تضم أنواع الأجهزة الملحقة بالمدخل الذي تم اختياره.
	- .5 اختر الجهاز الملحق المطلوب بواسطة مفاتيح قبضة التحكم أعلى/أسفل.

#### **In Audio Digital) مدخل الصوت الرقمي)**

- إذا كان الجهاز الملُحق مزوداً بمخرج رقّمي فسيمكنك توصيل ذلك المخرج بكبل  $\circ$ واحد إلى مدخل الصوت الرقمي **In Audio Digital) مدخل الصوت الرقمي)** على التلفزيون.
	- في قائمة التوصيلات (Connections (قم بتخصيص مدخل الصوت الرقمي  $\circ$ للمدخل الخارجي المناظر الذي تم توصيل الجهاز الملحق إليه.

بالإضافة إلى قبول إشارة سمعية عن طريق مدخل الصوت الرقمي (Digital In Audio(، يمكن لجهاز التلفزيون إخراج اشارة سمعية رقمية مشفرة بطريقة دولبي عن طريق وصلة المخرج السمعي الرقمي (**AUDIO DIGITAL OUT** (، وذلك للتوصيل إلى مضخم أو ُمستقبل خارجي. إذا كان المضخم أو المُستقبل لديك مزوداً بوُصلة ملائمة للمدخل السمعي الرقمي عليه، فسيمكنك توصيله بالمخرج السمعي الرقمي (**OUT AUDIO DIGITAL** (على جهازالتلفزيون بكبل واحد.

◈

أنظر عمل توصيلات أجهزة الصوت والفيديو، توصيل مضخم سينما منزلية، ص .43

# معلومات قائمة التلفزيون العودة لأوضاع الضبط في المصنع التجهيز اللغة القنوات التفضيلات التوصيلات العودة لأوضاع الضبط في المصنع تحديث البرامجيات

تسمح لك بالعودة بمعظم أوضاع الضبط إلى حالتها ّ المعرفة في المصنع.

.1 اختر ثم اضغط مفتاح قبضة التحكم يمين.

**العودة للأوضاع المضبوطة في المصنع** عربي

 $\bigoplus$ 

.2 اضغط المفتاح **OK** لمسح أوضاع الضبط التي تم تعديلها وإعادتها لقيمها الأصلية عند مغادرة الجهاز للمصنع.

# **كيفية تحديث برامجيات التلفزيون**

![](_page_26_Picture_585.jpeg)

◈

تسمح لك بتحديث برامجيات تلفزيونك باستخدام أداة USB.

#### **التحديث بأداة USB**

من الممكن بدء عملية التحديث من أداة USB قبل بدء تشغيل جهاز التلفزيون. يجب أن تكون أداة الذاكرة معبأة مسبقاً بنسخة مهيكلة من التحديثة المناسبة والتي يمكن الحصول عليها من الموقع software/com.philips.www على شبكة الإنترنت.

لمعرفة كيفية تحميل إصدار جديد من البرامجيات على وحدة الذاكرة لديك، انظر ملحق 1: تحديث برامجيات تلفزيون فيليبس بواسطة ذاكرة نقالة ، ص 47.

#### **إعلان تلقائي عن تحديثات برامجية**

- عند إشعال جهاز تلفزيونك قد تظهر رسالة تعلن عن توفر تحديث برامجي جديد. اضغط المفتاح الأحمر على جهاز التحكم عن بعد إذا كنت تود أن يتم تذكيرك بذلك  $\circ$
- فيما بعد.  $\circ$
- اضغط المفتاح الأخضر على جهاز التحكم عن بعد لتأكيد أنك قد قرأت الرسالة. بمجرد القيام بذلك التأكيد لن تظهر الرسالة بعد ذلك.

ومع ذلك، فإذا أردت مرة أخرى مشاهدة آخر **إعلان Announcement** عن التحديثات البرامجية تم إرساله، فقم باختيار (إعلان) في قائمة تحديث البرامجيات.

**ملاحظة**: سوف تبقى الرسالة موجودة طالما لم تتم عملية تحديث البرامج.

# **إنشاء قائمة القنوات المفضلة**

⊕

تسمح لك بتكوين ما يصل إلى 4 قوائم للقنوات التلفزيونية ومحطات الراديو المفضلة لديك. فمثلا، يمكن لكل فردٍ من أفراد العائلة عِمل قائمة القنوات المفضلة الخاصمة به. بالإضافة لقوائم القنوات المفضلة يمكنك أيضاً اختيار قائمة بقنوات تلفزيونية رقمية فقط، أو قائمة بقنوات الراديو فقط، أو قائمة بالقنوات التناظرية فقط.

**ملاحظة**: عند ضغط هذا المفتاح لأول مرة بعد الإنتهاء من عملية التجهيز، ستعرض القائمة الكاملة لكل القنوات. في المواقف الأخرى ستظهر آخر قائمة قنوات تم اختيارها.

#### **لاختيار قناة من قائمة القنوات المفضلة المعروضة**

- .1 اضغط المفتاح **FAV**) أو المفتاح **OK**(.
- ستظهر آخر قائمة قنوات تم اختيارها.
- .2 اضغط مفاتيح قبضة التحكم أعلى\أسفل لاختيار قناة.
- .3 اضغط المفتاح **OK** لعرض القناة التي تم اختيارها.

#### **لاختيار قائمة أخرى من قوائم القنوات المفضلة**

- .1 اضغط المفتاح **FAV**
- ستظهر آخر قائمة قنوات تم اختيارها.
- 2. اضغط المفتاح الأحمر لعرض قائمة القوائم المتاحة للقنوات المفضلة.<br>3. اضغط مفاتيح قبضة التحكم أعلى/أسفل لاختيار قائمة.
	- .3 اضغط مفاتيح قبضة التحكم أعلى/أسفل لاختيار قائمة.
		-
		- .4 اضغط مفتاح **OK**. .5 اضغط المفتاح **FAV** مرة أخرى للخروج.

#### **لإنشاء قائمة قنوات مفضلة أو تعديلها**

- .1 اضغط المفتاح **FAV**.
- ستظهر آخر قائمة قنوات تم اختيارها. .2 اضغط المفتاح الأحمر.
- ستظهر قائمة بكل القوائم المتاحة للقنوات المفضلة.
- .3 استخدم مفاتيح قبضة التحكم أعلى/أسفل لاختيار قائمة القنوات المفضلة من 1 إلى .4

◈

- .4 اضغط المفتاح **OK**.
- .5 اضغط المفتاح الأخضر للدخول في نمط التعديل.
- ستعرض القائمة المختارة للقنوات المفضلة قائمة قنوات كاملة.
	- .6 اضغط مفاتيح قبضة التحكم أعلى/أسفل لاختيار قناة.
- .7 اضغط المفتاح **OK** لتحديد أو إلغاء تحديد القناة التي تم اختيارها ومن ثم إضافتها أو استبعادها من القائمة المختارة للقنوات المفضلة.
	- 8 a. اضغط المفتاح الأخضر مرة أخرى للخروج من نمط التعديل. ستظهر قائمة قنوات القنوات المفضلة بعد التعديل.
		- اضغط المفتاح **FAV** مرة أخرى للخروج.
	- يمكنك بواسطة المفتاح استعراض القنوات التلفزيونية ضمن القائمة المختارة.
		- 8 b. اضغط المفتاح الأحمر لإزالة قائمة القنوات.

**ملاحظة**: لا يزال بإمكانك، باستخدام مفاتيح الأرقام، اختيار قنوات ليست مميزة بعلامة تحديد كقنوات مفضلة.

#### الجميع القنوات التلفزيونية قنوات الراديو **A** التناظرية تفضيلات 1 تفضيلات 2 ले تفضيلات 3 تفضيلات 4  $\text{B}$ تغيير القائمة استخدم مفاتيح قبضة التحكم أعلى/أسفل<br>للاختيار و مفتاح OK لتأكيد الاختيار

![](_page_27_Picture_839.jpeg)

![](_page_27_Figure_32.jpeg)

**FAV** 

 $\boxed{\bullet\ \Box\ \Box\ \Box\ \Box\ \Box\ \Box}$ 

![](_page_27_Figure_33.jpeg)

◈

28

# **مستعرض الوسائط المتعددة** عربي

 $\bigoplus$ 

 $\bigcirc$ 

![](_page_28_Figure_2.jpeg)

- و يمكن اخراج الناتج بالصيغ التالية: للصور: JPEG MP3, MP3 Pro :للصوت للفيديو: 2MPEG
- تقبل فقط أدوات الذاكرة المجهزة بطريقة DOS/FAT
- لن تتحمل شركة فيليبس أي مسئولية إذا كان الجهاز لا يدعم أداة USB لديك.

#### **مشاهدة محتوى من أداة USB**

**فائدة**: إذا لم تدخل أداةUSB لديك في وصلة فتحة USB على جانب التلفزيون، استخدم كبل تمديد USB لتوصيل الأداة إلى الفتحة. اتصل بالوكيل المحلي لمزيد من التفاصيل.

#### **لإدخال أداة USB**

**ملاحظة**: لا يتم توريد أدوات USB مع هذا التلفزيون.

في حالة إصبع الذاكرة (stick memory (أو الكاميرا الرقمية المتوائمة مع USB، قم بتوصيلها إلى أحد وصلات USB على التلفزيون. أنظر عمل توصيلات أجهزة الصوت والفيديو، منظر للوحة الجانبية، ص .35 عند إدخال أداة USB إلى الجهاز ، ستُعرض قائمة الوسائط المتعددة تلقائياً. انظر مزيداً من التفاصيل أدناه.

#### **إخراج أداة USB من الجهاز**

- .1 اضغط المفتاح **BROWSE/MENU** على جهاز التحكم عن بعد لإنهاء القائمة الرئيسية.
	- .2 اسحب أداة USB من الجهاز.

![](_page_28_Picture_14.jpeg)

# **مستعرض الوسائط المتعددة (تابع)**

 $\bigoplus$ 

![](_page_29_Picture_843.jpeg)

 $\bigoplus$ 

30

عربي

 $\bigoplus$ 

فيديو

# **مستعرض الوسائط المتعددة (تابع)** عربي

 $\bigoplus$ 

# **مفاتيح الوظائف على الجزء السفلي من الشاشة**

![](_page_30_Picture_356.jpeg)

**ملاحظة**: لتدوير الصورة أو اختيار أحد تكبيرات التزويم، قم ً أولا بإيقاف عرض الشرائح بالمفتاح **OK** أو المفتاح الأزرق.

![](_page_30_Figure_4.jpeg)

 $\bigoplus$ 

**مفاتيح وظائف مستعرض الوسائط المتعددة على جهاز التحكم عن بعد** لتسريع عرض المحتوى للخلف<br>للتوقف تماماً عن عرض المحتوى

- لتشغيل ملف واحد، بدء عرض شرائح، تشغيل مجلد أو مجموعة أخرى - للتوقف مؤقتاً عن عرض المحتوى
	- لتسريع عرض المحتوى للأمام

# **النصوص المتلفزة (Teletext(**

 $\bigoplus$ 

◈

**ملاحظة**:يدعم الجهاز النصوص المتلفزة باللغة الإنجليزية فقط.

**ملاحظة**: لن تتوافر النصوص المتلفزة عبر الأجهزة الملحقة الموصلة عن طريق وصلة HDMI.

تبث معظم قنوات التلفزيون معلومات على شكل نصوص متلفزة (Teletext(. يحتوي هذا التلفزيون على ذاكرة تتسع لـ 1200 صفحة، ومن ثم يمكنه تخزين معظم الصفحات التي تبث مع صفحاتها الفرعية لتقليل وقت الانتظار. بعد كل تغيير في البرنامج يتم تجديد محتويات الذاكرة.

- اضغط المفتاح لتشغيل النصوص المتلفزة.
- ستظهر صفحة الفهرس الرئيسية على الشاشة.  $\triangleleft$

#### **اختيار صفحة نصوص متلفزة**

- أدخل رقم الصفحة المطلوبة بواسطة مفاتيح الأرقام أو المفتاح .  $\circ$
- انتق الخيارات المطلوبة من تلك المعروضة في الجزء السفلي من الشاشة وذلك  $\circ$ بواسطة المفاتيح الملونة.

#### **اختيار صفحة النصوص المتلفزة السابقة** اضغط المفتاح .  $\sim$

## **اختيار النصوص المتلفزة من نوع P.O.T) جدول الصفحات)**

- اضغط المفتاح ...
- يظهر عندئذ عرض موجزP.O.T بمواضيع صفحات النصوص المتلفزة المتوفرة.  $\blacktriangleleft$ 
	- اختر الموضوع المطلوب بواسطة مفاتيح قبضة التحكم أعلى/أسفل ويسار/يمين، ثم اضغط المفتاح **OK**.

⊕

ً متلفزة من نوع P.O.T. **ملاحظة**: ليست كل قنوات التلفزيون تبث نصوصا

#### **اختيار الصفحات الفرعية**

عندما تتألف صفحة نصوص متلفزة من عدة صفحات فرعية، ستظهر على الشاشة قائمة بالصفحات الفرعية المتوفرة. استخدم مفاتيح قبضة التحكم يسار/يمين لاختيار الصفحة الفرعية التالية أو السابقة.

#### **الصورة/النصوص المتلفزة**

- .1 اضغط المفتاح .
- .2 اضغط المفتاح لعرض النصوص المتلفزة على الجانب الأيمن من الشاشة.
	- .3 اضغط المفتاح للعودة لعرض النصوص المتلفزة على شاشة كاملة.
		- .4 اضغط المفتاح للعودة لعرض الصورة على شاشة كاملة.

![](_page_31_Figure_26.jpeg)

 $\bigoplus$ 

![](_page_32_Picture_1.jpeg)

![](_page_32_Picture_642.jpeg)

#### **النصوص التشعبية (Hypertext(**

في حالة النص التشعبي يمكنك القفز بسرعة إلى رقم صفحة أو البحث عن كلمة . ً بعينها موجودة على صفحة النصوص المتلفزة المعروضة حاليا

- .1 اضغط المفتاح **OK** لتحدد أول كلمة أو رقم على الصفحة.
- .2 استخدم مفاتيح قبضة التحكم أعلى/أسفل ويسار/يمين لاختيار أي كلمة أخرى أو رقم تود البحث عنه.
	- .3 اضغط المفتاح **OK** لتأكيد اختيارك. يبدأ البحث.
- تظهر رسالة على الجزء السفلي من الشاشة تبين حالة البحث، أو تفيد بأن الكلمة أو  $\triangleleft$ الصفحة المطلوبة غير موجودة.
- .4 استخدم مفتاح قبضة التحكم أعلى حتى أعلى الصفحة للخروج من النص التشعبي.

#### **تكبير صفحة نصوص متلفزة**

اضغط مفتاح الخيارات **OPTION** على جهاز التحكم عن بعد بشكل متكرر  $\circ$ لعرض الجزء العلوي من النصوص المتلفزة، ثم الجزء السفلي، ثم العودة لعرض صفحة النصوص المتلفزة بالمقاس المعتاد.

#### **قائمة النصوص المتلفزة (Teletext(**

توفر قائمة النصوص المتلفزة (Teletext (عدة وظائف للتحكم في عرض تلك النصوص.

- .1 ّشغل عرض النصوص المتلفزة و اضغط على مفتاح **BROWSE/MENU** لتفعيل القائمة.
	- .2 استخدم مفاتيح قبضة التحكم أعلى/أسفل لاختيار بنود القائمة.
		- .3 اضغط المفتاح **OK** لتفعيل الإختيار.
- .4 اضغط المفتاح **BROWSE/MENU** للخروج من قائمة النصوص المتلفزة.

#### **Reveal) الإظهار)**

تظهر/تخفي المعلومات المخبأة على الصفحة، كحلول الفوازير والأحاجي.

**subpages Cycle) تدوير الصفحات الفرعية)** (في حالة وجود صفحات فرعية) . ً تقوم بتدوير الصفحات الفرعية تلقائيا

اضغط المفتاح **OK** لتفعيل هذا الخيار أو إلغائه مرة أخرى.  $\circ$ 

#### **Language) اللغة)**

- إذا كانت الحروف التي تظهر على الشاشة لا تتفق مع تلك المرسلة من محطة بث النصوص المتلفزة، يمكنك تغيير مجموعة اللغة هنا.
	- اختر **I .Gr**) مجموعة 1) أو **II .Gr**) مجموعة 2) بواسطة المفتاح **OK**.  $\circ$

 $\bigcirc$ 

 $\bigoplus$ 

**فائدة**: استخدم المداخل المتوفرة على أجهزتك والتي توفر أفضل أداء لإشارات الصوت أو الفيديو، كما هو مبين أدناه.

ملا**حظة**: يأتي تلفزيونك مجهزاً بكل أنواع الوصلات فيما عدا وُصلة DVI ، والتي قد تكون بعض الأجهزة لديك مزودة بها<sub>.</sub> في هذه الحالة ستحتاج إلى مهايء للتحويل من DVI إلى HDMI أو إلى كبل HDMI إلى DVI وكبلات صوت منفصلة، وكلها متوفرة لدي وكيلك المحلي.

**تحذير**: تأكد من توصيل ُوصلة خرج DVI ً أولا، ثم ّ وصل إلى مدخل HDMI على التلفزيون.

![](_page_33_Picture_560.jpeg)

Λ

 $\bigoplus$ 

ملا**حظة**: عادةً ماتكون الكبلات معلمة بألوان<sub>.</sub> وصل الأحمر بالأحمر ، والأبيض بالأبيض، وهكذا.<sub>..</sub>

34

# **عمل توصيلات أجهزة الصوت والفيديو، منظر للوحة الجانبية** عربي

 $\bigoplus$ 

 $\bigoplus$ 

![](_page_34_Picture_2.jpeg)

#### **الكاميرا، كاميرا الفيديو، الألعاب**

- .1 وصل الكاميرا أو كاميرا الفيديو أو الألعاب كما هو موضح.
- .2 ّ وصل إلى VIDEO و L AUDIO للأجهزة الأحادية. . audio R ً للأجهزة الثنائية (ستريو) ّ وصل أيضا يمكن الحصول على جودة VHS-S مع كاميرا فيديو VHS-S وذلك بتوصيل كبلات VHS-S بـ مدخل VIDEO-S و مداخل AUDIO .

يؤدي ذلك إلى تشوه الصورة!

## **سماعة الرأس**

- .1 أدخل القابس في مقبس سماعة الرأس كما هو موضح.
- .2 يجب أن تكون مقاومة سماعة الرأس بين 8 و 4000 أوم. تضم توصيلة سماعة الرأس مقبس 3.5 مم. في قائمة الصوت قم باختيار **volume Headphone** لضبط شدة الصوت في سماعة الرأس.

**فائدة**: اضغط على جهاز التحكم عن بعد لإلغاء مكبرات الصوت الداخلية بالتلفزيون.

## **أدوات USB**

انظر مستعرض الوسائط المتعددة، ص 29.

![](_page_35_Figure_0.jpeg)

 $\bigoplus$ 

 $\bigoplus$ 

# **توصيل مسجل فيديو أو مسجل قرص فيديو رقمي (DVD (**عربي

⊕

**تحذير**: لا تضع المسجل بالقرب من الشاشة لأن بعض المسجلات سريعة التأثر بإشارات الشاشة. احتفظ بمسافة لا تقل عن نصف متر من الشاشة

![](_page_36_Picture_2.jpeg)

- .1 ّ وصل كبل هوائي الترددات الراديوية إلى مقبس **IN RF** على مسجلك.
- .2 ّ وصل كبل ترددات راديوية آخر من المخرج **OUT** على  $\mathbf{CABLE}/\mathbf{ANTENNA}$  75  $\Omega$  7  $\blacksquare$  مسجلك إلى المدخل على التلفزيون.
- 3. يمكن تحقيق جودة أفضل للعرض إذا قمت أيضاً بتوصيل كبلات الفيديو والصوت اليسار واليمين (للأجهزة ثنائية الصوت فقط) **3AV** إلى مقابس **2AV** الخاصة بـ **AUDIO، VIDEO R** و **L**

#### **إذا كان المسجل يحتوي على مقبس فيديو VHS-S:**

للحصول على صورة أفضل؛ وصل كبل VIDEO-S بمدخل VIDEO-S ً بدلا من توصيل المسجل بمقبس **VIDEO** في .**AV2** VIDEO-S لا يُخرج الصوت، ولذا يجب أن تكون كبلات الصوت موصلة لإخراج الصوت

## **ملاحظة**:

- عند استخدام ُوصلة VIDEO-S، لا توصل أي أداة إلى مدخل **AV1 VIDEO** مدخل أو **AV2 VIDEO**

 $\bigoplus$ 

# **توصيل مسجلي فيديو أو مسجل فيديو ومسجل قرص فيديو رقمي (DVD(**

◈

**ملاحظة**:لن يكون بإمكانك تسجيل إشارات من أجهزة ملحقة موصلة بالمدخل **YPbPr**.

![](_page_37_Picture_2.jpeg)

- .1 ّ وصل كبل هوائي الترددات الراديوية إلى مقبس **IN RF** على جهاز الفيديو (AV (الآخر.
	- .2 وصل خرج RF لجهاز AV بمدخل RF للمسجل .
- .3 ّ وصل كبل ترددات راديوية آخر من المخرج **OUT** على  $\bar{\Gamma}$  مسجلك إلى المدخل  $\Gamma$ 75 على التلفزيون.
- 4 ٪ للحصول على جودة أفضل للصورة، وصل أيضاً كبلات AUDIO R - AUDIO و ،**S-VIDEO** أو ،VIDEO L، على كلا الجهازين إلى 1AV) VIDEO أو VIDEO-S AV2 إلى و) AUDIO R و AUDIO L (AUDIO R و ، AUDIO L ، S-VIDEO أو VIDEO)  $\circ$

## **ملاحظات**:

- في الأجهزة أحادية الصوت؛ يخرج الصوت من مكبرات الصوت اليسرى فقط. استخدم مهايئ أحادي إلى ثنائي (غير ّ مورد مع التلفزيون) لإخراج الصوت من كافة مكبرات الصوت الداخلية.
	- عند استخدام ُوصلة **VIDEO-S**، لا تقم بتوصيل أي جهاز إلى مدخل **VIDEO 2AV** أو **VIDEO 1AV**.

⊕

يمكن استخدام ُوصلة خرج الشاشة **OUT MONITOR** للتوصيل المتسلسل أو لتسجيل البرامج من التلفزيون . لا يمكن تسجيل برنامج تناظري من التلفزيون إلا عندما يكون المسجل ً موصلا بالمخرج **OUT MONITOR**. راجع : "التسجيل على مسجلك"، ص .44

![](_page_37_Figure_11.jpeg)

# **توصيل مشغل قرص فيديو رقمي (DVD(، مستقبل قمر صناعي أو صندوق كابل** عربي

 $\bigoplus$ 

**فائدة**: عند الضرورة؛ يمكن ضبط وضع الصورة في منتصف الشاشة وسط قبضة التحكم.

![](_page_38_Picture_2.jpeg)

# **الأجهزة المزودة ُبوصلة VIDEO-S**

.1 ّ وصل كبل VIDEO-S إلى مدخل **VIDEO-S** في **1AV** أو . **AV2**

**ملاحظة**: عند استخدام ُوصلة **VIDEO-S**، لا توصل أي أداه إلى مدخل **VIDEO 2AV** أو مدخل **VIDEO 1AV** الذي تستخدمه.

.2 وصل كبلات الصوت بمقابس L AUDIO و R على الجهاز وإلى مقابس L AUDIO و R في **1AV** أو **2AV** على التلفزيون حسب المكان الذي وصلت به كبل VIDEO-S.

![](_page_38_Picture_7.jpeg)

#### **الأجهزة المزودة بوصلات ّ مكونات فيديو**

- **بصوت رقمي:**
- .1 وصل كبلات ّ مكونات الفيديو الثلاثة المستقلة إلى مقابس YPbPr على مشغل أقراص DVD وإلى المداخل .التلفزيون على **AV3** أو **AV1** في **Y**، **Pb**، **Pr**
- .2 وصل كبل الصوت إلى مخرج الصوت الرقمي على الجهاز وإلى ُوصلة **IN AUDIO DIGITAL** على التلفزيون.
- .3 اختر الأجهزة التي وصلتها في قائمة التجهيز، اختيار ً اختر **Digital**  توصيلاتك، ص 26 وقم بربطها بـ **3AV**. أيضا **In Audio**) مدخل الصوت الرقمي) في نفس قائمة التوصيلات وقم بربطه بـ **1AV** أو **3AV**.

◈

# **توصيل مشغل قرص فيديو رقمي (DVD(، مستقبل قمر صناعي أو صندوق كابل (تابع)**

 $\bigoplus$ 

![](_page_39_Figure_1.jpeg)

### **- بصوت تناظري:**

- .1 في حالة مشغل أقراص DVD بصوت تناظري، وصل كبلات مكَّوّنات الفيديو الثلاثة المستقلة (1) إلى مقابس YPbPr على مشغل أقراص DVD وإلى المداخل **Pr** ،**Pb** ،**Y** في **1AV** على التلفزيون. وصل كبل الصوت إلى المقابس السمعية **L** و **R** على مشغل الأقراص وإلى مدخل **AUDIO R/L** في **1AV**
- . ً .2 في حالة صندوق كابل و/أو جهاز استقبال قمر صناعي، قم أيضا بتوصيل كبل تلفزيون الكبلات و/أو كبل هوائي القمر الصناعي **(4)** وكبل الهوائي (5).

#### **ملاحظات**:

- ً ماتكون الكبلات معلمة بألوان. وصل الأحمر بالأحمر، عادة والأبيض بالأبيض، وهكذا...؛
- قد تختلف أسماء مقابس ّ مكونات فيديو الجهاز ً تبعا لمشغل أقراص DVD الموصل. على الرغم من أن الاختصارات قد تختلف؛ إلا أن الحرفين B وR يمثلان مكونات الإشارة الزرقاء والحمراء على الترتيب، وتشير Y إلى إشارة النصوع Luminance. راجع تعليمات مشغل أقراص DVD فيما يتعلق بالتعريفات و تفاصيل التوصيلات.
- للحصول على أفضل عرض، يُنصح بضبط أجهزتك الموصلة عند أعلى أنماط العرض التي يمكنها العمل عندها.

◈

#### **تحذير**:

عند ملاحظة انزلاق الصورة أو وجود ألوان خطأ أو انعدام الألوان تماماً أو اختفاء الصورة أوأي تباديل من هذه الأمور مجتمعة؛ تحقق من صحة التوصيلات و من أن تحليل الصورة و مواصفات الإشارة قد تم ضبطها كما ينبغي على الأجهزة الموصلة. راجع كتيبات التشغيل الخاصة بالأجهزة الموصلة.

#### **ملاحظة**:

- هذا التلفزيون مصمم لقبول الإشارات تبعاً لمعايِير الوضوح العالمي 480p و 576p و 720p و 1080i وفقًا لَمواصفات اتحاد الصناعات الإلكترونية رقم 770.3EIA. الأجهزة الرقمية من الشركات المختلفة قد تختلف معايير الخرج بها، الأمر الذي قد يشكل صعوبات أمام عرض التلفزيون لتلك الإشارات بشكل صحيح.

# **توصيل مشغل أقراص فيديو رقمية (DVD(، صندوق كابل، جهاز ألعاب فيديو** عربي

 $\bigoplus$ 

**فائدة**: عند الضرورة؛ يمكن ضبط وضع الصورة في منتصف الشاشة وسط قبضة التحكم.

![](_page_40_Figure_2.jpeg)

# **توصيل مشغل أقراص فيديو رقمية (DVD (أو صندوق كابل**

**فائدة**: عند الضرورة؛ يمكن ضبط وضع الصورة في منتصف الشاشة وسط قبضة التحكم.

![](_page_40_Figure_5.jpeg)

### **مع ُوصلة DVI:**

**ملاحظة**: يمكن فقط توصيل أجهزة تشغيل أقراص DVD ُبوصلة DVI وصوت رقمي إلى ُوصلة **HDMI**.

- .1 وصل كبل التحويل DVI إلى HDMI إلى إحدى وصلات HDMI على التلفزيون .
- .2 وصل كبل الصوت إلى ُوصلة **IN AUDIO DIGITAL** على التلفزيون.
- .3 اختر الأجهزة التي وصلتها في قائمة التجهيز، اختيار توصيلاتك، ص 26 وقم بربطها بـ **1 HDMI** أو **2 HDMI**.
- ً **in audio Digital**) مدخل الصوت الرقمي) في .4 اختر أيضا نفس قائمة التوصيلات وقم بربطه .

◈

 $\bigoplus$ 

41

# **توصيل كمبيوتر شخصي**

⊕

#### **ملاحظات**:

- يمكن فقط توصيل أجهزة الكمبيوتر بـصوت رقمي إلى ُوصلة HDMI؛ - قبل توصيل الكمبيوتر إلى التلفزيون، اضبط تردد التحديث على شاشة الكمبيوتر عند 60 هرتز. - يوفر التلفزيون الدعم للأنماط التالية لشاشات الكمبيوتر:  $640x480$ 800x600 SVGA<br>024x768 XGA 1024x768

![](_page_41_Figure_3.jpeg)

#### **أجهزة الكمبيوتر المزودة ُبوصلة DVI:**

- .1 استخدم كبل DVI إلى HDMI للتوصيل إلى إحدى وصلات **HDMI** على التلفزيون .
	- .2 وصل كبل الصوت إلى ُوصلة
	- .التلفزيون على **DIGITAL AUDIO IN** .3 اختر الأجهزة التي وصلتها في قائمة التجهيز، اختيار
- توصيلاتك، ص 26 وقم بربطها بـ **1 HDMI** أو **2 HDMI**. ً **In Audio Digital**) مدخل الصوت الرقمي) في .4 اختر أيضا نفس قائمة التوصيلات وقم بربطه.

**ملاحظة**: إذا واجهتك أي مشاكل، يرجى مراجعة ملحق :4 الموضوعات المتعلقة بالأجهزة الملحقة الموصلة ذات وصلة HDMI ص .54

 $\bigcirc$ 

![](_page_41_Picture_10.jpeg)

#### **أجهزة الكمبيوتر المزودة ُبوصلة VGA:**

- .1 استخدم كبل VGA إلى V/H RGB للتوصيل إلى وصلات **V/H RGB** على التلفزيون.
- .2 وصل كبل الصوت إلى المداخل **R AUDIO**) يمين) و **L AUDIO**) يسار)على التلفزيون.
	- .3 اختر الأجهزة التي وصلتها في قائمة التجهيز، اختيار توصيلاتك، ص .26

42

![](_page_42_Figure_0.jpeg)

**فائدة**: لتجنب حدوث تأخير ملحوظ بين الصورة والصوت، استخدم ُوصلة **OUT AUDIO DIGITAL** لتوصيل مضخم السينما المنزلية

 $\bigoplus$ 

![](_page_42_Picture_2.jpeg)

**مضخم سينما منزلية رقمي** وصل مضخم السينما المنزلية الرقمي إلى ُوصلة .التلفزيون أسفل **DIGITAL AUDIO OUT**

![](_page_42_Picture_4.jpeg)

**مضخم سينما منزلية تناظري** وصل مضخم السينما المنزلية التناظري إلى المداخل **AUDIO L** و **R AUDIO** أسفل التلفزيون.

 $\bigoplus$ 

# **اختيار الملحقات الإضافية ّ الموصلة**

 $\bigoplus$ 

![](_page_43_Picture_1.jpeg)

قبل تشغيل الأجهزة الإضافية التي وصلتها، ينبغي القيام باختيارها في قائمة التجهيز، اختيار توصيلاتك، ص .26

- 1. اضغط المفتاح MENU/BROWSE<br>2. اختر **قانمة التلفزيون TV Menu** واضا
- .2 اختر **قائمة التلفزيون Menu TV** واضغط مفتاح قبضة التحكم يمين.
	- .3 اختر **Installation**) التجهيز).
	- .4 اضغط مفتاح قبضة التحكم يمين.
	- .5 اختر **Connections**) توصيلات).
		- .6 اضغط مفتاح قبضة التحكم يمين.
	-
- 7. اختر المدخل الذي تم توصيل الجهاز الملحق إليه.<br>8. اضغط مفتاح قبضة التحكم يمين مر ة أخر ي للدخو اضغط مفتاح قبضة التحكم يمين مرة أخرى للدخول على القائمة التي تضم أنواع الأجهزة الملحقة بالمدخل الذي تم اختياره.
	- .9 اختر الجهاز الملحق المطلوب بواسطة مفاتيح قبضة التحكم أعلى/أسفل.

# **التسجيل بمسجلك**

#### **تسجيل برنامج تلفزيوني**

يمكنك تسجيل برنامج تلفزيوني باستخدام موالف مسجلك دون التأثير على جهاز التلفزيون.

 $\bigcirc$ 

- .1 اختر رقم القناة على مسجلك.
- .2 ضع مسجلك في وضع التسجيل.
- راجع كتيب التشغيل الخاص بالمسجل.

#### **ملاحظة**:

تبديل أرقام القنوات على مسجلك لن يؤثر سلباً على عملية التسجيل!

# **تسجيل برنامج من المخرج OUT MONITOR**

يمكنك تسجيل برنامج على مسجلك من موالف جهاز التلفزيون عن طريق المخرج .**MONITOR OUT**

- .1 شغل المسجل.
- 2. اختر القناة أو الجهاز المطلوب على التلفزيون وأيضاً المدخل الصحيح على المسجل.
	- .3 ضع مسجلك في وضع التسجيل. سوف تقوم بتسجيل قناة الموالف على التلفزيون أو الجهاز المختار.

**ملاحظة**: لا تبدل القنوات أو تطفيء التلفزيون طوال عملية التسجيل عن طريق .**MONITOR OUT**

44

# **مفاتيح الأجهزة السمعية والبصرية** عربي

 $\bigoplus$ 

 $\bigoplus$ 

![](_page_44_Picture_2.jpeg)

![](_page_44_Picture_487.jpeg)

![](_page_44_Picture_488.jpeg)

اضغط أحد المفاتيح بعد ضغط واحد من مفاتيح النمط (,DVD, STB, VCR  $\circ$ AUX (حسب الأجهزة التي تود تشغيلها بواسطة هذا الجهاز للتحكم عن بعد. راجع استخدام جهاز التحكم عن بعد، ص .6-5

![](_page_44_Picture_489.jpeg)

#### **ملاحظات**:

- إذا لم يتم اتخاذ إجراء خلال 60 ثانية، فسيعود جهاز التحكم عن بعد إلى نمط التلفزيون.
- بعد اتخاذ إجراء في نمط النظام المختار، سيبقى جهاز التحكم عن بعد في ذلك النمط لمدة 60 ثانية يعود بعدها إلى نمط التلفزيون، أو اضغط مفتاح الاختيار للعودة إلى نمط التلفزيون في الحال.

**تحري الأعطاب**

 $\bigoplus$ 

![](_page_45_Picture_962.jpeg)

 $\bigoplus$ 

 $\overline{\phantom{a}}$ 

عربي

**تحري الأعطاب**

 $\bigoplus$ 

![](_page_46_Picture_335.jpeg)

عربي

 $\bigoplus$ 

# **ّالة ملحق :1 تحديث برامجيات تلفزيون فيليبس بواسطة ذاكرة نق**

⊕

#### **مقدمة**

توفر فيليبس إمكانية لتحديث البرامجيات لجهاز تلفزيونك باستخدام ذاكرة نقالة. بعد القيام بعملية تحديث للبرامجيات، يُتوقع أن يتحسن أداء التلفزيون. تعتمد جوانب التحسن على تحديث البرامجيات الذي استخدمته، وكذلك على البرامجيات التي كانت بالجهاز قبل التحديث. يمكنك القيام بعملية تحديث البرامجيات بنفسك. يرجى مراعاة أن محتوى هذه الوثيقة يخاطب المستخدمين الذين تتوفر لديهم خلفية تقنية ومهارة في التعامل مع برامج الكمبيوتر.

#### **تحضير ذاكرة نقالة لتحديث البرامجيات**

للقيام بهذه العملية ستحتاج مايلي:

- جهاز كمبيوتر شخصي مزود بإمكانية لتصفح شبكة الإنترنت.
- وسيلة أرشفة تدعم صيغة ZIP ) ً مثلا WinZip لنظام Windows أو Stuffit لنظام Mac).
	- أداة ذاكرة من نوع USB ويفضل أن تكون خالية.

#### **ملاحظة**:

**ملاحظة**:

فقط يمكن استخدام أدوات الذاكرة النقالة التي تم تهيئتها بنظامDOS/FAT

يمكن الحصول على البرامجيات الجديدة من وكيل فيليبس أو تنزيلها من الموقع .الإنترنت على www.philips.com/support

- .1 اذهب إلى الموقع **support/com.philips.www** باستخدام متصفح الإنترنت على كمبيوترك الشخصي.
- .2 اتبع التعليمات للحصول على المعلومات والبرامجيات المتعلقة بجهاز تلفزيونك.
	- 3. اختّر ملف آخر تحديث برامجي ونزّله علي كمبيوترك الشخصي.
- .4 قم بفك الملف المضغوط من نوع ZIP وانسخ الملف "upg.autorun "إلى الدليل الأساسي (directory root (على ذاكرة USB النقالة.

◈

# قائمة التلفزيون اللغات القنوات التفضيلات

.1 اختر **Upgrade Software**) تحديث البرامجيات) من قائمة التليفزيون، التجهيز، تحديث البرامجيات.

استخدم فقط التحديثات الموجودة على الموقع support/com.philips.www

- .2 اضغط مفتاح قبضة التحكم يمين. تنتقل قائمة Upgrade Software إلى اللوحة اليسرى.
- .3 اختر **Info Software Current**) معلومات البرامجيات الحالية) لمعرفة رقم الإصدار ووصف مختصر للبرامجيات الحالية على التلفزيون.

48

# تحديث البرامجيات التجهيز .<br>الحالية <sub>.</sub> معلو التحديثات/التطبيقات المحلية التوصيلات العودة لأوضاع الضبط في المصنع تحديث البرامجيات

◈

# **فحص رقم الإصدار لبرامجيات التلفزيون** قبل بدء عملية تحديث البرامجيات، يُنصح بفحص رقم الإصدار للبرامجيات الحالية على التلفزيون.

معلومات

# **ملحق1 (تابع)** عربي

 $\bigoplus$ 

#### **ً طريقة تحديث البرامحيات أتوماتيكيا**

- .1 اطفيء التلفزيون وقم بإزالة كل أدوات الذاكرة.
- .2 أدخل أداة الذاكرة النقالة من نوع USB والتي تحتوي على تحديث البرامجيات الذي تم تنزيله من الإنترنت.
	- 3. قم بتشغيل التلفزيون بواسطة المفتاح (J) الموجود على جانب التلفزيون.
- .4 عند بدء التشغيل، سيقوم التلفزيون باستعراض محتويات ذاكرة USB النقالة إلى أن يجد محتوى التحديثة. عندئذ سيذهب التلفزيون تلقائياً إلى نمط التحديث. بعد بضع ثوان، سيقوم بعرض حالة التقدم في عملية التحديث.

#### **تحذير**:

- لا يُسمح لك بنزع ذاكرة USB النقالة أثناء عملية تحديث البرامجيات؛
- في حالة انقطاع الكهرباء أثناء عملية التحديث، لا تنزع ذاكرة USB النقالة من التلفزيون. سيواصل التلفزيون عملية التحديث بمجرد عودة
- الكهرباء مرة أخرى؛ - إذاحاولت التحديث لإصدار أقل من الإصدار الحالي، سيُطلب منك تأكيد هذا الاختيار. يجب عدم النزول لبرامجيات أقدم إلا في حالات الضرورة ّ الملحة؛
- إذا حدث خطأ أثناء إجراء عملية التحديث، يجب إعادة العملية من جديد أو الإتصال بوكيل فيليبس؛
	- ستبدأ عملية التحديث الأتوماتيكية للبرامجيات فقط إذا كان رقم الإصدار ً عنه للبرامجيات للبرامجيات الموجودة على ذاكرة USB النقالة مختلفا الحالية على التلفزيون.
- .5 عند الانتهاء من عملية التحديث بنجاح، انزع ذاكرة USB النقالة وابدأ تشغيل التلفزيون من جديد مستخدماً المفتاح (ل) الموجود على جانب التلفزيون. سيبدأ تلفزيونك العمل بالبرامجيات الجديدة.

**ملاحظة**: بمجرد الإنتهاء من عملية التحديث، استخدم كمبيوترك الشخصي لإزالة برامجيات التلفزيون من على ذاكرة USB النقالة. ◈

49

![](_page_48_Picture_16.jpeg)

# **ملحق 1 (تابع)**

⊕

#### **ً طريقة تحديث البرامحيات يدويا**

![](_page_49_Picture_430.jpeg)

للقيام بالتحديث يدوياً، انسخ الملف "autorun.upg" في دليل سمّه "Upgrades) "التحديثات) في أصل ذاكرة USB النقالة. غير اسم هذا الملف ليصبح " upg.upgrade\_firmware".

- .1 أدخل أداة الذاكرة النقالة من نوع USB والتي تحتوي على تحديث البرامجيات الذي تم تنزيله من الإنترنت.
- .2 اختر تحديث البرامجيات في قائمة التجهيز. اذهب إلى upgrades Local) تحديثات محلية) سيعرض التلفزيون قائمة بكل ملفات التحديث المتوائمة والموجودة على ذاكرة USB النقالة مع بيانات عن كل ملف تحديث يتم اختياره. .3 قم باختيار ملف التحديث المطلوب واضغط المفتاح الأحمر لبدء عملية التحديث.
- سيبدأ التلفزيون التشغيل من جديد ويذهب تلقائياً إلى نمط التحديث. بعد بضع ثوان، سيقوم بعرض حالة التقدم في عملية التحديث.

**تحذير**: إذاحاولت التحديث لإصدار أقل من الإصدار الحالي، سيُطلب منك تأكيد هذا الاختيار. يجب عدم النزول لبرامجيات أقدم إلا في حالات الضرورة ّ الملحة

.4 عند انتهاء عملية التحديث بنجاح، انزع ذاكرة USB النقالة وابدأ تشغيل التلفزيون من جديد مستخدماً المفتاح (T) الموجود على جانب التلفزيون. سيبدأ تلفزيونك العمل بالبرامجيات الجديدة.

 $\bigoplus$ 

# **ملحق 2 : صيغة تلفزيون فيليبس لعروض الشرائح بخلفية موسيقية** عربي

⊕

#### ملاحظات:

يمكن الحصول على أحدث طبعة من هذه النشرة من موقع دعم فيليبس على الإنترنت (www.philips.com/support). استخدم رقم الصنف الخاص بتلفزيونك للعثور على هذه النشرة وغيرها من الملفات ذات الصلة. - لا تتحمل شركة فيليبس أي مسئولية عن أي مشكلة قد تنشأ نتيجة محتويات هذه النشرة. سيتم مراجعة الأخطاء التي تصل إلى فيليبس ونشر التصحيحات اللازمة على موقع دعم فيليبس بالسرعة الممكنة.

#### **مقدمة**

تشرح هذه النشرة كيفية إعداد ملف فيليبس لعرض الشرائح مع خلفية موسيقية. يرجى مراعاة أن محتوى هذه الوثيقة يخاطب المستخدمين الذين تتوفر لديهم خلفية تقنية ومهارة في التعامل مع برامج الكمبيوتر. لبدء عرض الشرائح، قم بفتح ملف عرض الشرائح من مستعرض الوسائط المتعددة على تلفزيونك.

- .1 اضغط المفتاح **BROWSE/MENU** على جهاز التحكم عن بعد، وذلك بعد أن تكون قد أدخلت أداة ذاكرة USB وقمت بتشغيل التلفزيون.
	- 2. اذهب إلى حيث خزنت ملف عرض الشرائح (من نوع alb.) على أداة الذاكرة النقالة.<br>3. اختر ملف عرض الشر ائح و اضغط OK لبدء العرض.
		- .3 اختر ملف عرض الشرائح واضغط OK لبدء العرض.
			- .4 لإيقاف عرض الشرائح، اضغط المفتاح .

#### **قواعد عامة**

- يستخدم عرض الشرائح قواعد XML ASCII بسيطة للسماح بتكوين وتحرير ملفات العرض بواسطة أدوات سهلة.
	- كل استخدام لمحتويات الشبكة ينبغي أن يكون على أساس العنوان الكلي (address global (للمحتوى.
- ـ المحتوى الموجود على الذاكرة النقالة (PM (ليس له عنوان كلي، وعليه لايمكن استخدام محتوى تلك الذاكرة من عرض شرائح غير مخزن على تلك الذاكرة نفسها.
	- ـ لتحقيق إمكانية النقل (Portability(، يجب أن يستخدم عرض الشرائح المخزن على ذاكرة نقالة محتويات مخزنة على نفس تلك الذاكرة فقط. قد يؤدي استخدام عناوين كلية إلى عدم اتساق إذا استخدُمت الذاكرة النقالة على أداة CE غير موصلة بشبكة. ومع ذلك فالأمر الأخير ليس مُحظوراً، ولكنها مجرد توصية.
- يفضل أن تكون محددات المصادر الموحدة (URL (التي تستخدم محتويات الذاكرة النقالة مبنية على أساس مسار نسبي يبدأ من الدليل الذي يخزّ عطيه عِرض الشرائح. يتضمن هذا المسار اسم الأداة أو مشغّل الأقراص الخاص بالذاكرة.
	- يتوافر الدعم أيضاً لمسارات مطلقة للمحتوى.
	- pictures\test1.jpg, tamper.jpg, ..\new\bird.jpg ... :نسبي مسار -
	- USB1:\pictures1\foo\_bar.jpg, C:\f1.jpg, \organization.jpg ... :مطلق مسار -

#### **الصيغة العامة**

◈

```
ستستخدم القواعد والصيغ أدناه لتكوين ملف عرض شرائح (على شكل نص ascii بسيط) له الإمتداد (ALB. (alb. أمثلة: 
                                           … ,slshow1.alb, summer_holiday_2004.ALB, test.alb
                                                           يجب اتباع القواعد التالية في تكوين الملف النصي:
```

```
\leq?xml version="1.0" encoding="ISO-885h9-1" ?>
\leqphilips-slideshow version="1.0" >
  <title>Title of the slideshow</title>
  <audio>audio_url</audio>
 <slide-duration>30</slide-duration>
  <slides>
   <slide>slide_1_url</slide> 
  <slide>slide 2_url</slide>
   <slide>slide_3_url</slide> 
  <slide>slide 4 url</slide>
  <slide>slide 5_url</slide>
  <slide>slide 6 url</slide>
 ... 
   <slide>slide_N-1_url</slide> 
   <slide>slide_N_url</slide> 
  </slides>
```
</philips-slideshow>

**ملحق 2 (تابع)**

 $\bigoplus$ 

 $\bigoplus$ 

**علامات XML المعتمدة** ً لقواعد استخدام لغة XML. يبين الجدول أدناه وصفا

![](_page_51_Picture_357.jpeg)

 $\bigoplus$ 

52

⊕

#### **ملاحظات**:

- يمكن الحصول على أحدث طبعة من هذه النشرة من موقع دعم فيليبس على الإنترنت (www.philips.com/support).
- برامجيات تلفزيونك قابلة للتحديث. إذا واجهت أي صعوبات، قم ً أولا بالتأكد من أن أحدث إصدار من البرامجيات ٌ مركب على تلفزيونك. يمكن الحصول على أحدث إصدار من البرامجيات، مع التعليمات، من موقع دعم فيليبس على الإنترنت. استخدم رقم الصنف الخاص بتلفزيونك للعثور على هذه النشرة وغيرها من الملفات ذات الصلة.
- لا تتحمل شركة فيليبس أي مسئولية عن أي أخطاء في محتويات هذه النشرة أو عن أي مشكلة قد تنشأ نتيجة محتويات هذه النشرة. سيتم مراجعة الأخطاء التي تصل إلى فيليبس ونشر التصحيحات اللازمة على موقع دعم فيليبس بالسرعة الممكنة.

#### **أمور تتعلق بالكاميرات الرقمية**

إذا كانت ُوصلة الـ USB بين كاميرتك الرقمية والتلفزيون لا تعمل، يمكنك محاولة الحلول التالية لحل المشكلة:

- تأكد من أن الكاميرا الرقمية شغالة وأن إعداد الكاميرا صحيح (راجع دليل الكاميرا الرقمية للمزيد من التفاصيل).
- تسمح بعض الكاميرات الرقمية بإطفاء توصيلة USB البينية. تأكد من أن توصيلة USB البينية على الكاميرا شغالة قبل توصيل الكاميرا بالتلفزيون.
- إذا كانت لديك كاميرا رقمية بذاكرة داخلية فقط (بدون ذاكرة منفصلة) يمكنك محاولة نسخ محتوياتها يدوياً إلى أداة ذاكرة USB باستخدام كمبيوتر شخصي.
- تسمح بعض الكاميرات الرقمية بالتبديل مابين PTP ) بروتوكول نقل الصور) و Link PC) وصلة الكمبيوتر) و Storage Mass USB) أداة التخزين USB (و Drive PC) قرص الكمبيوتر). تأكد من اختيار Storage Mass USB أو Drive PC على كاميرتك الرقمية.
- إذا كانت الكاميراً تدعم عدة أوصاع مختلفة للتوصيل البيني، تأكد من تجربتها واحداً واحداً، أو اتصل بالمتجر الذي اشتريت منه الكاميرا لمعرفة الوضع الصحيح.

#### **أمور تتعلق بأدوات الذاكرة USB**

◈

- يجب أن تكون الأدوات التي توصل بفتحة USB على التلفزيون متوائمة مع مواصفات Class Storage Mass للتخزين الكبير. إذا كانت الأداة ّ الموصلة (كاميرا رقمية، مشغلة ملفات 3MP قرص صلب نقال، ...) ليست متوائمة مع مواصفات Storage Mass Class فلن يتمكن متصفح المحتوى بالتلفزيون من اكتشافها. - يتوافر الدعم للمجموعات الفرعية التالية من مواصفات Class Storage Mass:
- Universal Serial Bus Mass Storage Class Specification" الوثيقة على بالتلفزيون المستخدم النظام ينبني Overview) "إصدار ،1.2 بتاريخ 23 يونيو 2003) بما في ذلك كل الوثائق المشار إليها. يمكن الحصول على تلك الوثيقة من موقع مواصفات USB على الإنترنت (www.usb.org). .USB Mass Storage Class Bulk-Only Transport (bInterfaceProtocol = 50h) للمواصفات كامل دعم .SFF-8070i spec ؛SubClass Code = 05h الفرعية للمواصفات كامل دعم .SCSI transparent command set; SubClass Code = 06h الفرعية للمواصفات كامل دعم
	- في حالة أدوات الذاكرة USB كبيرة الحجم، وعندما تكون في مستعرض المحتوى، قد يأخذ الوصول إلى ملفاتك مدة أطول.
	- عند استخدام القرص الصلب النقال USB: نتيجة لاستهلاك الطاقة العالي بواسطة القرص الصلب، ينصح باستخدام مصدر القدرة الخارجي الخاص بالقرص لضمان التشغيل الصحيح في كل الظروف.

# **ملحق 4 الموضوعات المتعلقة بالأجهزة الملحقة الموصلة ذات ُوصلة HDMI**

⊕

تتيح ُوصلة **IN HDMI** أنماط العرض التالية على التلفزيون وشاشات الكمبيوتر:

![](_page_53_Picture_716.jpeg)

- عند الضرورة؛ يمكن ضبط وضع الصورة في منتصف الشاشة وسط قبضة التحكم.

- ً نظرا للمتطلبات القانونية؛ يمكن مع نسخة معينة محمية من صوت PCM من جهاز ملحق موصل بمدخل **HDMI** أن يتم كتم صوت إشارة خرج الصوت الرقمي.
	- لا نضمن العمل الصحيح إلا مع المنتجات المتوافقة مع HDMI.
	- في حالة عدم وجود إشارة من جهاز HDMI؛ أوقف تشغيل جهاز HDMI ثم أعد تشغيله مرة أخرى.

#### **انقطاع الصوت في حالة استخدام وصلة HDMI إلى HDMI.**

في حالة انقطاع الصوت بصورة مستمرة، قم بتوصيل كبل صوت إضافي من الجهاز الملحق إلى جهاز تلفزيونك.

 $\bigoplus$ 

![](_page_53_Figure_10.jpeg)

![](_page_53_Figure_11.jpeg)

.1قم بتوصيل الجهاز الملحق إلى وصلة **2 HDMI** على التلفزيون ..

- .2 ّ وصل مخرج الصوت التناظري من الجهاز الملحق إلى مدخل الصوت **R/L AUDIO** على التلفزيون . .3قم باختيار الأجهزة التي ّ وصلتها في قائمة التجهيز، اختيار ً بربطها بـ **2 HDMI** . توصيلاتك، ص ،26 وأيضا
- ً **R/L IN AUDIO** في نفس قائمة التوصيلات. .4اختر أيضا

![](_page_53_Figure_15.jpeg)

⊕

1 قم بتوصيل الجهاز الملحق إلى وصلة **1 HDMI** أو **HDMI 2** على التلفزيون . .

- 2 ّ وصل مخرج الصوت الرقمي من الجهاز الملحق إلى مدخل الصوت **IN AUDIO DIGITAL** على التلفزيون .
- 3 قم باختيار الأجهزة التي ّ وصلتها في قائمة التجهيز، اختيار ً بربطها بـ **1 HDMI** أو**HDMI**  توصيلاتك، ص ،26 وأيضا . **2**

ً **in audio Digital** في نفس قائمة التوصيلات. 4 اختر أيضا

# **فهرس** عربي

 $\bigoplus$ 

![](_page_54_Picture_885.jpeg)

 $\bigoplus$ 

![](_page_54_Picture_886.jpeg)

![](_page_54_Picture_887.jpeg)

### **إعادة التدوير**

 $\bigoplus$ 

مواد تغليف هذا المنتج مصممة بحيث يمكن تدويرها وإعادة استعمالها. يرجى تطبيق التشريعات المحلية المتعلقة بالتخلص من هذا المنتج بطريقة سليمة بعد انتهاء عمره التشغيلي.

#### **التخلص من المنتج القديم**

الجودة يمكن تدويرها وإعادة استخدامها. تم تصميم و تصنيع هذا المنتج باستخدام مواد ومكوّنات عالية عند وجود رمز صندوق القمامة ذي العجلات مشطوب عليه بعلامة X فإن هذا يعني أن المنتج يشمله التوجيه الأوربي رقم /2002/EC. الرجاء الإطلاع على النظام المحلي المستقل لجمع الأجهزة الكهربية

والإلكترونية للتخلص منها الرجاء التصرف تبعاً للقواعد المرعية محلياً بهذا الصدد، ولا تتخلص من المنتجات القديمة مع الفضلات المنزلية العادية. سيساعد التخلص السليم من المنتج القديم في منع النتائج السلبية المحتملة على البيئة والصحة.

## **إعادة التدوير التخلص من البطاريات**

البطاريات المزودة مع الجهاز لا تحتوي على المعدنين الثقيلين الزئبق والكادميوم. يرجى التأكد من كيفية التخلص من البطاريات المستهلكة طبقاً للتشريعات المحلية بهذا الصدد.

 $\bigcirc$ 

# **معلومات المنتج**

- يستهلك التلفزيون طاقة أقل في وضع الانتظار . يسهم استهلاك الطاقة في تلوث الهواء والمياه. يستهلك الجهاز قدرة منخفضة جداً في وضع الانتظار.
	- المواصفات: انظر نشرة المنتج على الموقع support/com.philips.www.
	- إذا احتجت إلى أي مساعدة أخرى، يرجى الاتصال بخدمة دعم العملاء في بلدك.<br>- فقد دريا، قام العملان بما العاملات في كتيب الحرمان العمل العزيز مع العملة.
		- توجد أرقام الهواتف والعناوين في كتيب الضمان الدولي المزود مع الجهاز.